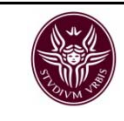

# SISTEMI DI COORDINATELINGUAGGIO di PROGRAMMAZIONE ISO

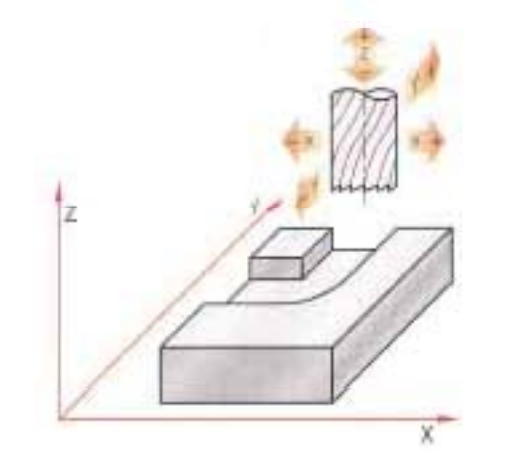

Il sistema di riferimento utilizzato nelle fresatrici è costituito da 3 assi X, Y, Z assegnati ai 3 movimenti principali.

N.B.: nel programmare le macchine CNC si coordinate X). intende che a muoversi sia sempre il mandrino anche quando in effetti è la tavola <sup>a</sup> muoversi.

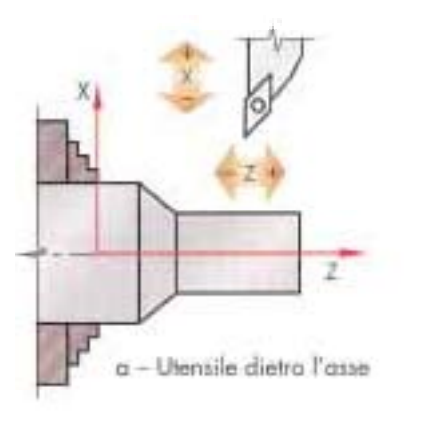

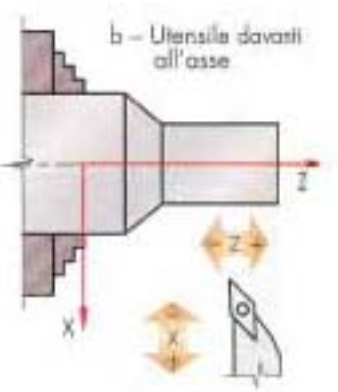

Il sistema di riferimento utilizzato nei torni è , Y, Z costituito da 2 assi X, Z (per la rotazione del pezzo montato sul mandrino le coordinate Y assumono sempre valori identici alle

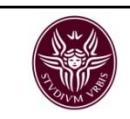

# Riferimenti

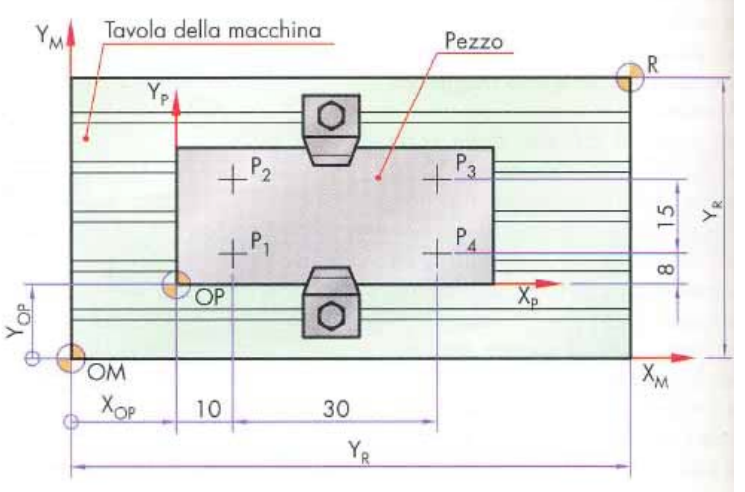

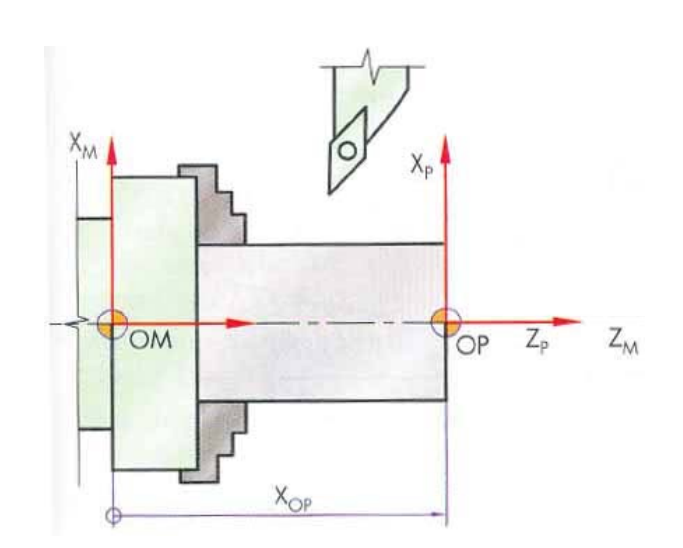

### ZERO MACCHINA  $\equiv$  M (origine della macchina)

È determinato dal costruttore <sup>e</sup> rappresenta l'origine del sistema di coordinate attribuito agli assi di movimento della macchina. Le posizioni delle slitte lungo questi assi sono acquisite dai trasduttori.

### $ZERO$  PEZZO  $\equiv W$ (origine del pezzo)

È determinato dal programmatore sul disegno <sup>e</sup> rappresenta l'origine del sistema di coordinate attribuito al pezzo. Esso costituisce il riferimento fondamentale per l'identificazione di tutti gli altri punti.

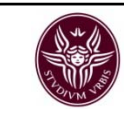

### ZERO UTENSILE  $=$  E

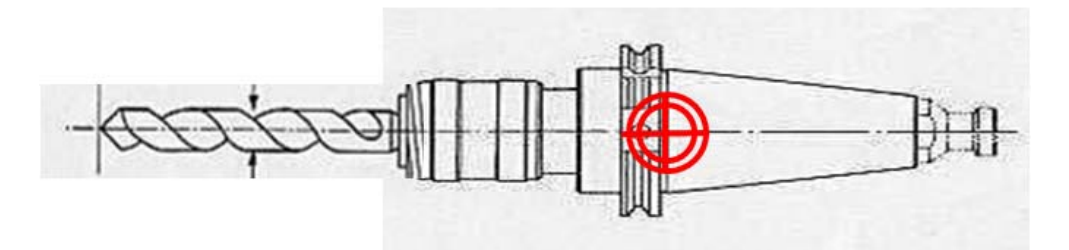

Lo zero pezzo per l'asse di lavoro (Z) si esegue sfiorando il naso del mandrino sul pezzo.

In seguito <sup>a</sup> tale operazione in un'apposita videata del CNC, riservata alla compensazione degli utensili, si vanno ad indicare le lunghezze effettive dei vari utensili.

### ZERO INNESTO  $\equiv$  N

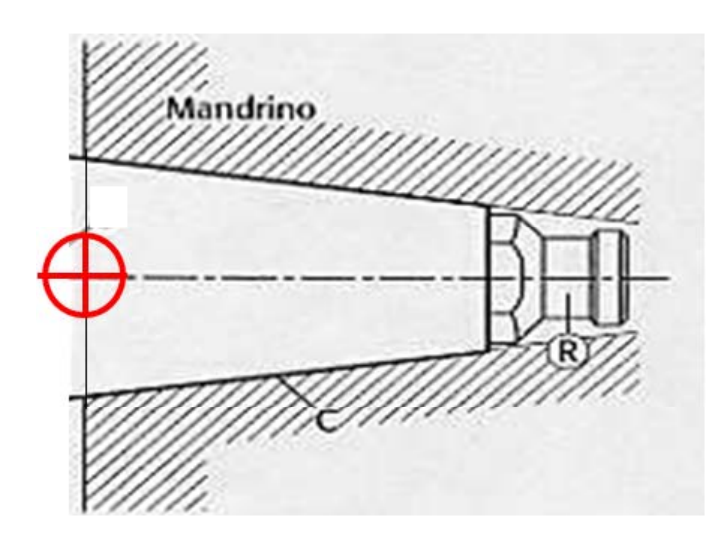

Lo zero innesto viene fatto coincidere con lo zero utensile.

Programmazione CNC argomento alla strattura di altre di altre di altre di altre di altre di altre di altre di a

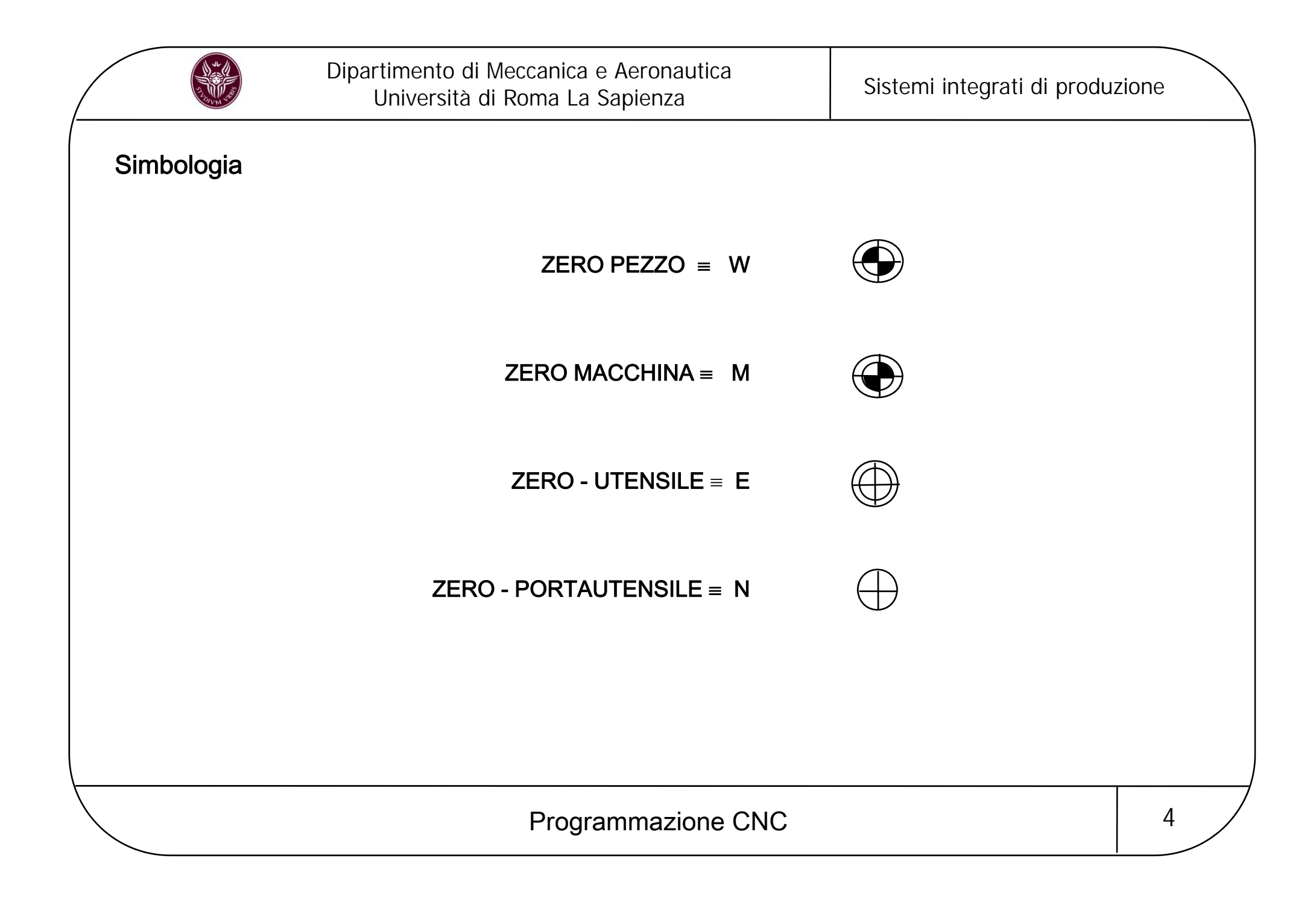

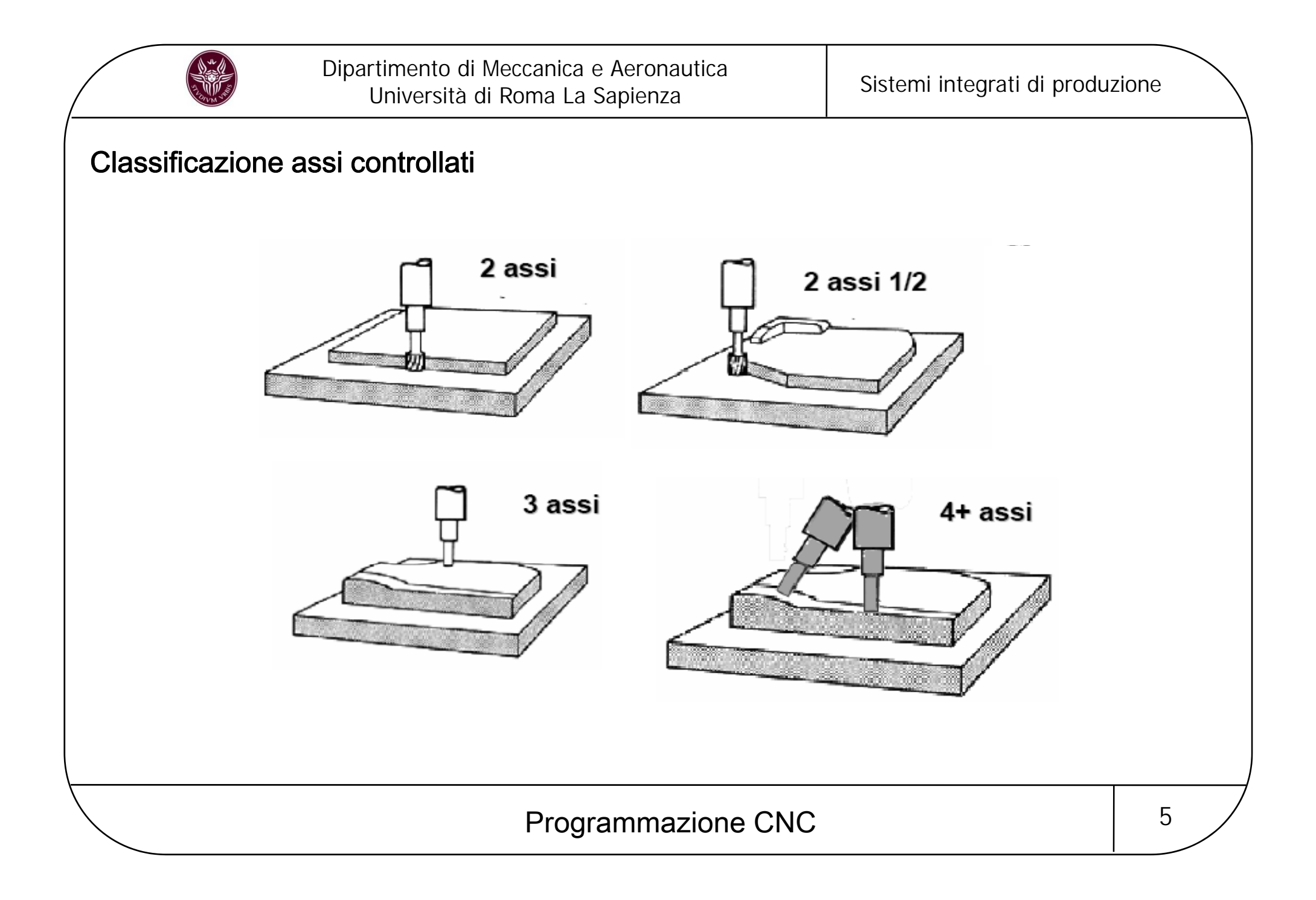

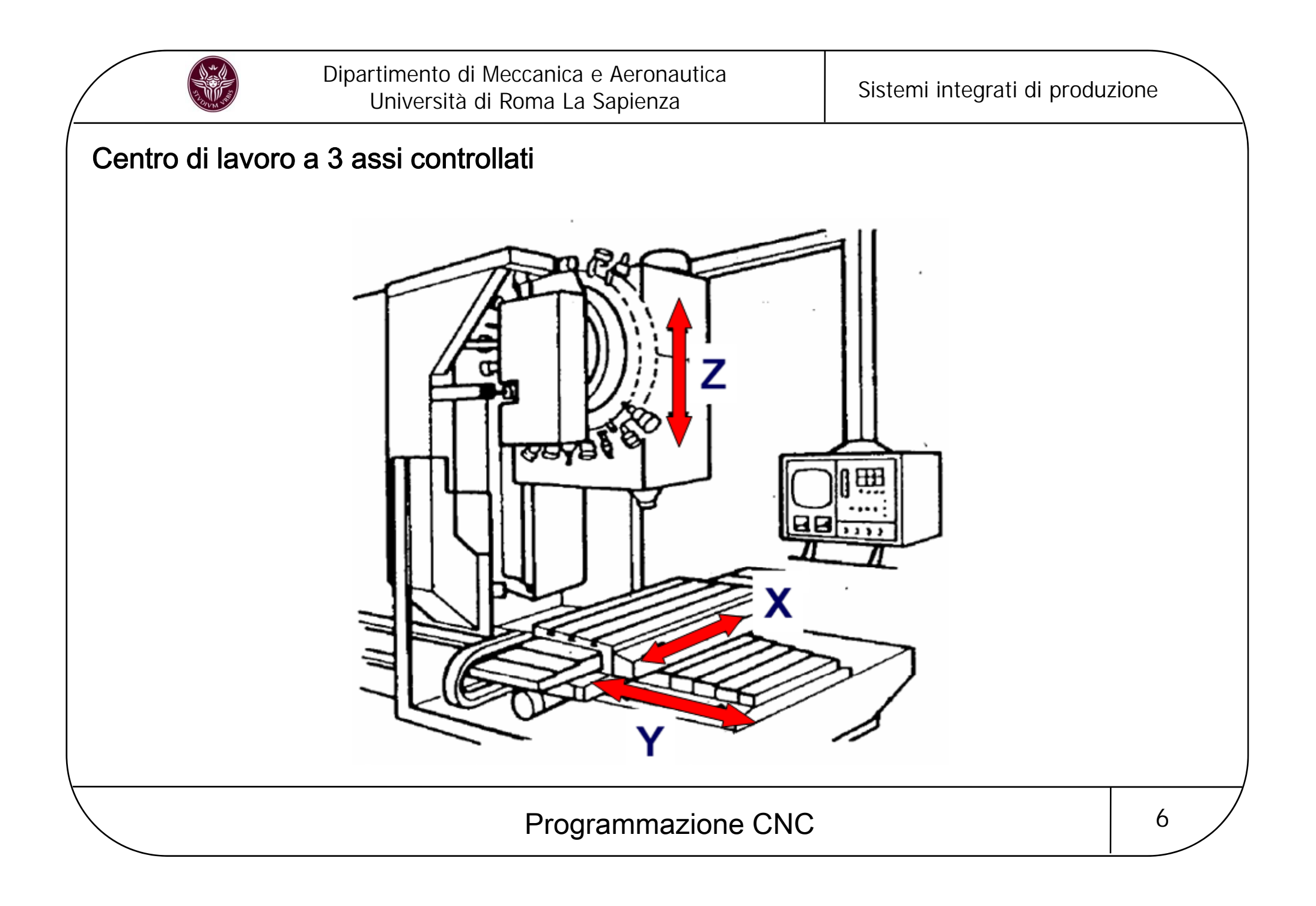

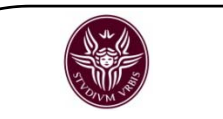

# Centro di lavoro a 5 assi controllati

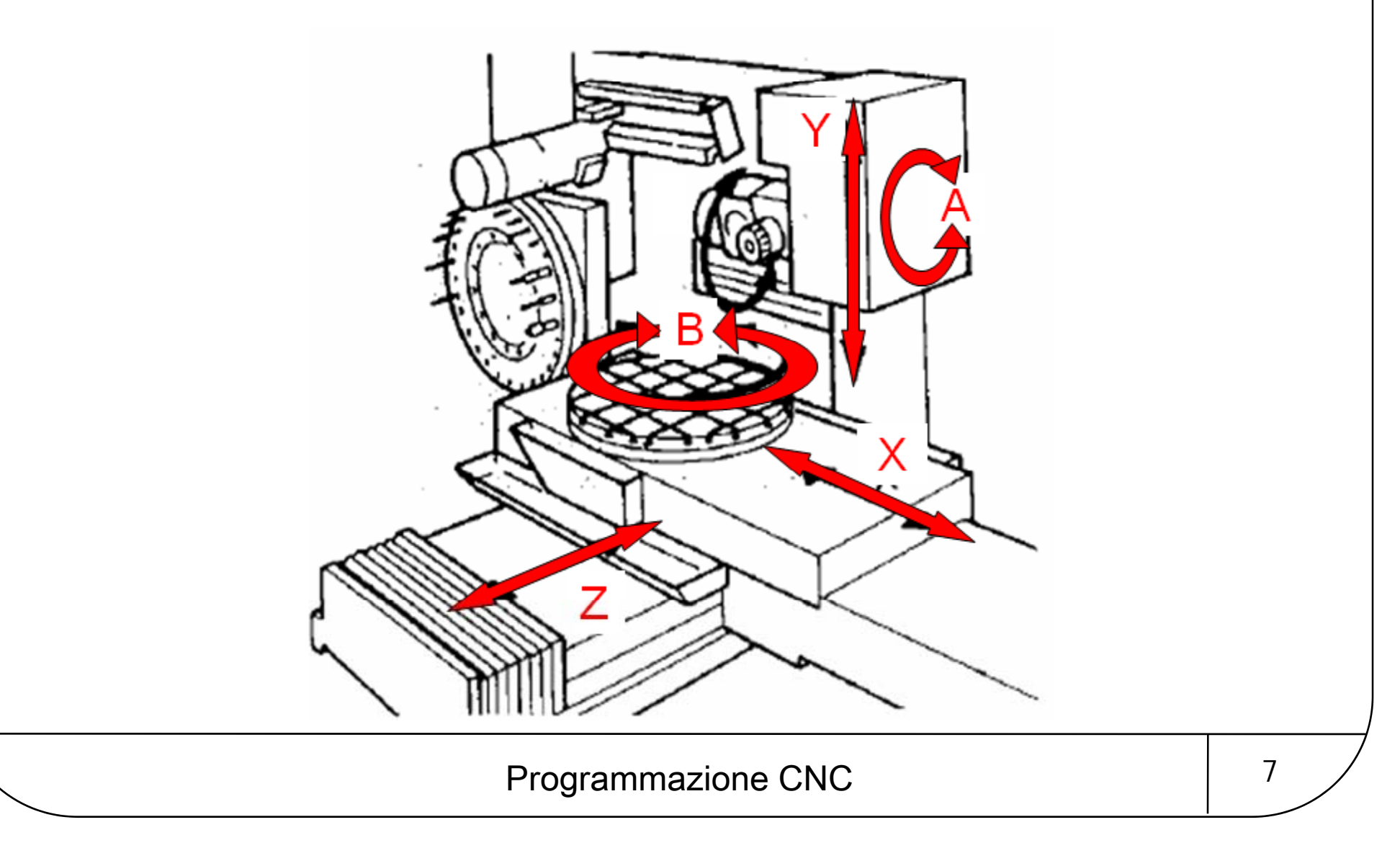

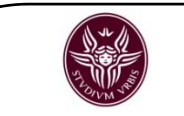

# Centro di lavoro a 6 assi controllati

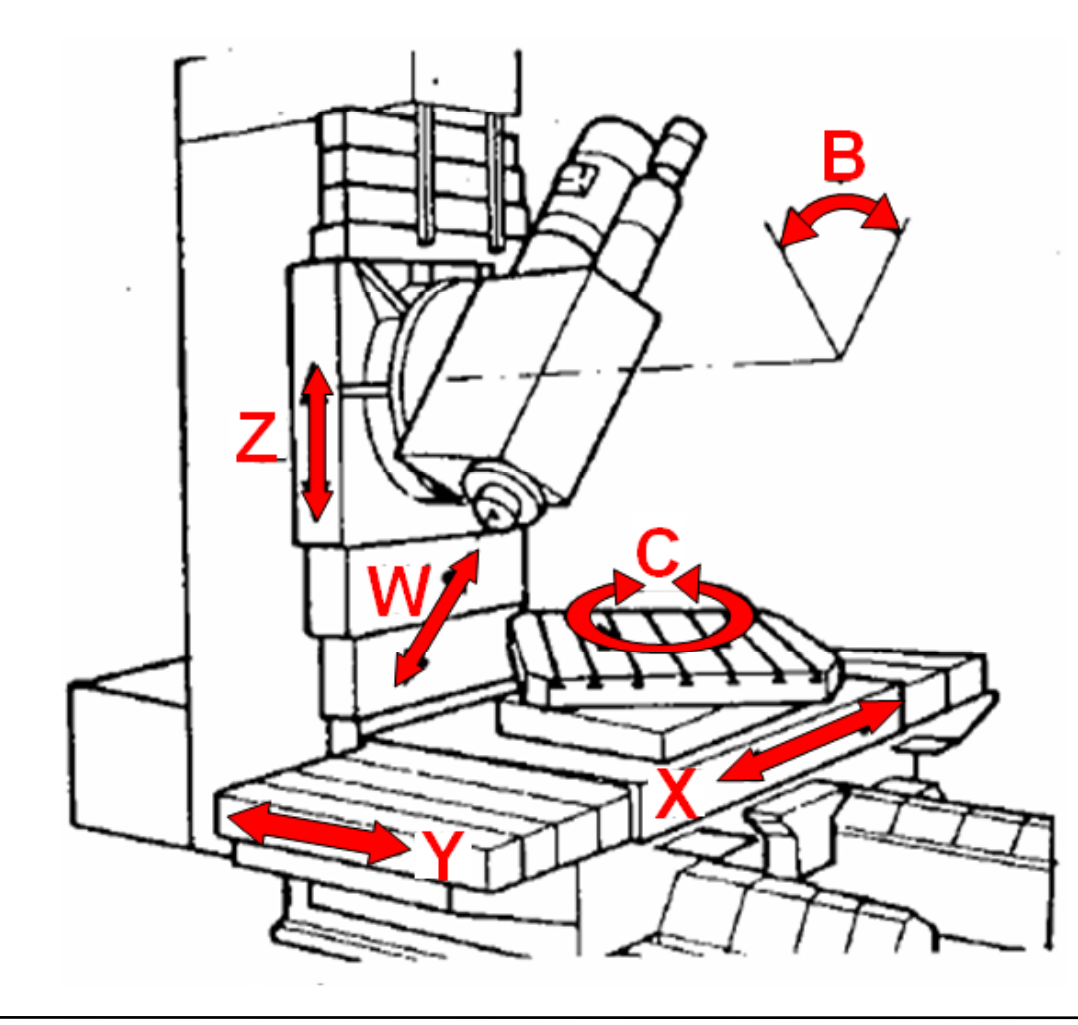

Programmazione CNC argomento 8

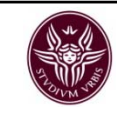

# Principi di programmazione CNC

Le macchine utensili <sup>a</sup> CNC funzionano eseguendo una serie di direttive fornite mediante un programma.

In ogni caso la programmazione precede sempre l'esecuzione della lavorazione <sup>e</sup> comporta un'attenta analisi del pezzo per definire:

- 1. la posizione dello zero pezzo (OP) <sup>a</sup> cui fare riferimento per l'assegnazione delle coordinate dei punti fondamentali del profilo del pezzo;
- 2. le modalità di bloccaggio del pezzo sulla macchina per tenere conto della presenza delle staffe nel percorso utensile;
- 3. la successione delle fasi di lavorazione;
- 4. gli utensili da utilizzare;
- 5. i parametri di taglio da impostare.

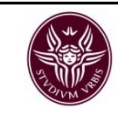

# Il Part Program

Viene redatto secondo lo standard internazionale di programmazione UNI ISO 6983:

È costituito da un insieme di blocchi di dati

Ciascun blocco è formato da una serie di **parole** ognuna delle quali corrisponde ad una specifica istruzione da inviare al sistema di controllo

Ciascuna istruzione è costituita da **caratteri alfanumerici** in cui il primo, letterale, definisce l'**indirizzo** mentre il secondo, numerico, definisce i **dati di parola** 

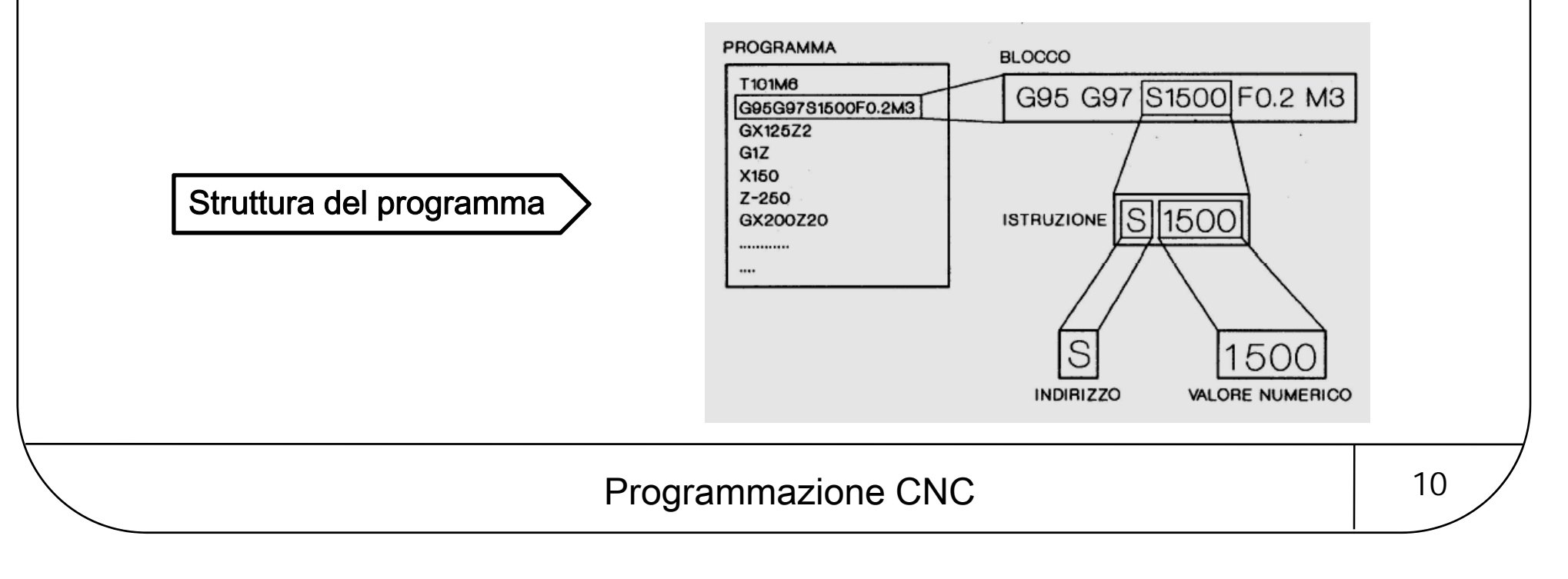

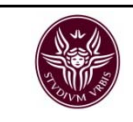

### Dipartimento di Meccanica e Aeronautica irtimento di Meccanica e Aeronautica<br>Università di Roma La Sapienza Martini e Sistemi integrati di produzione

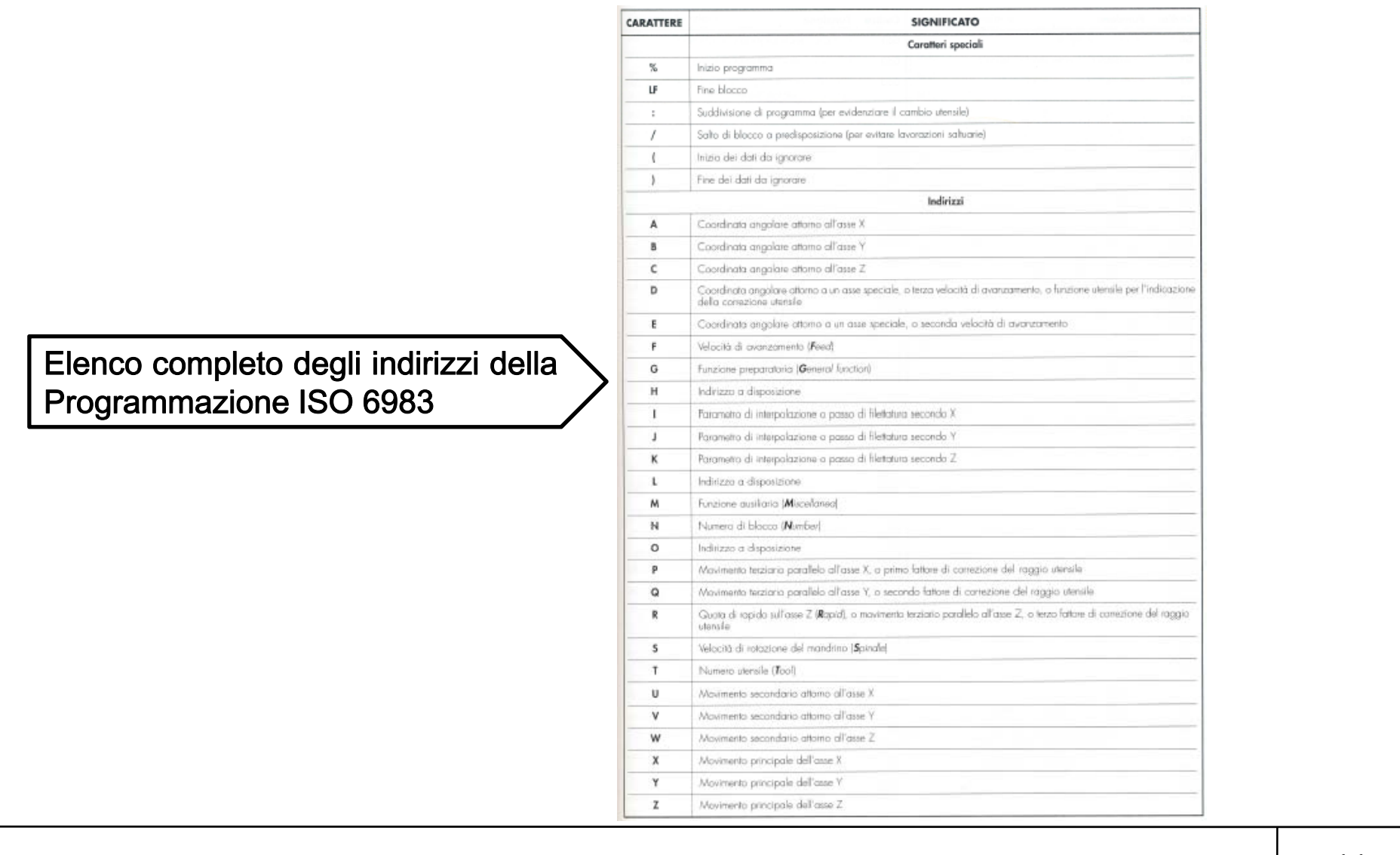

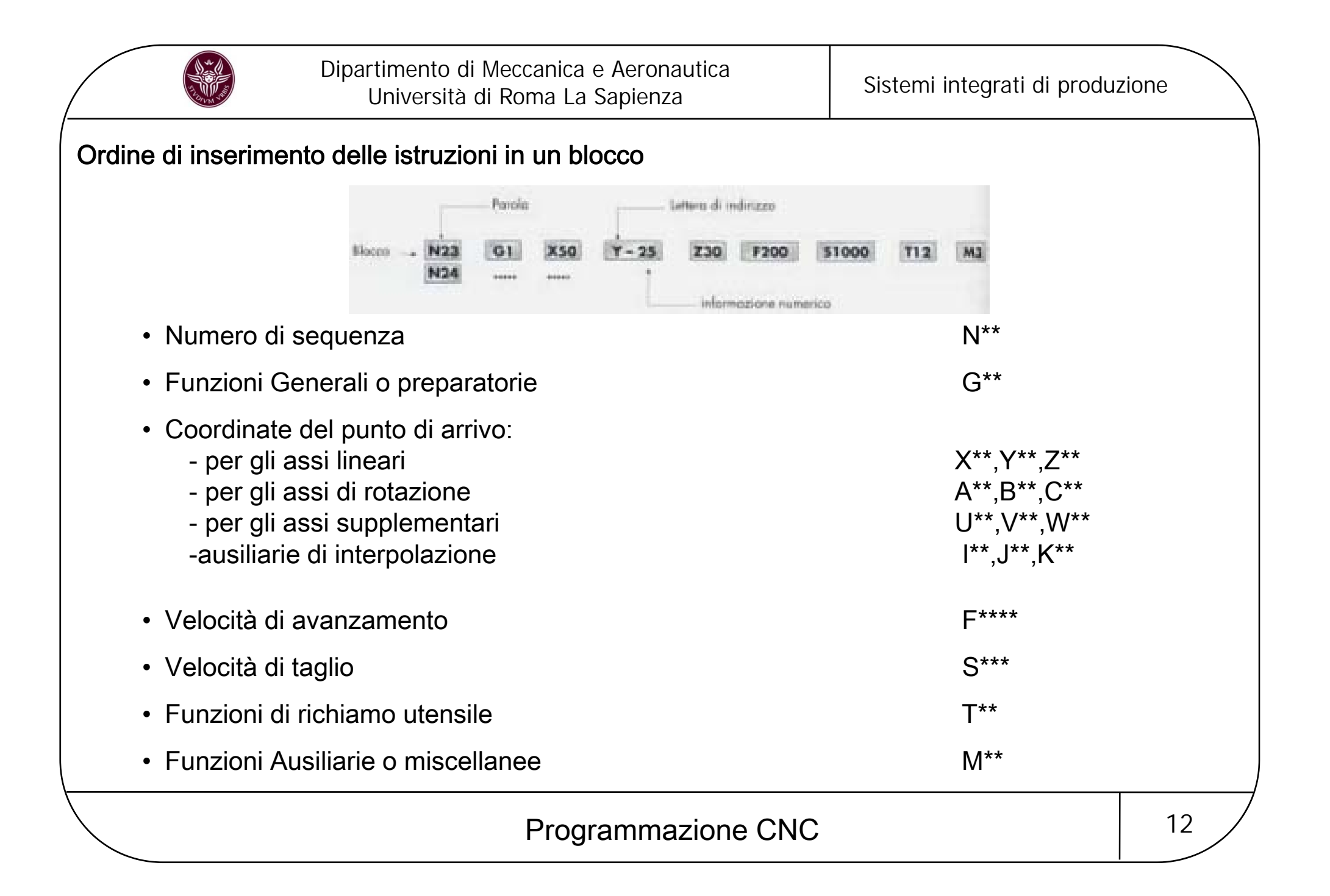

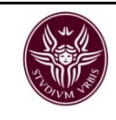

## Numero di sequenza N\*\*

Ogni blocco inizia con una parola che ne indica il suo numero di sequenza.

Il numero indica al controllo la sequenza temporale dei blocchi da eseguire

Può essere omesso

L'incremento di 10 in 10 è convenzionale, in quanto permette di aggiungere un ulteriore blocco tra altri due in un secondo momento, se necessario

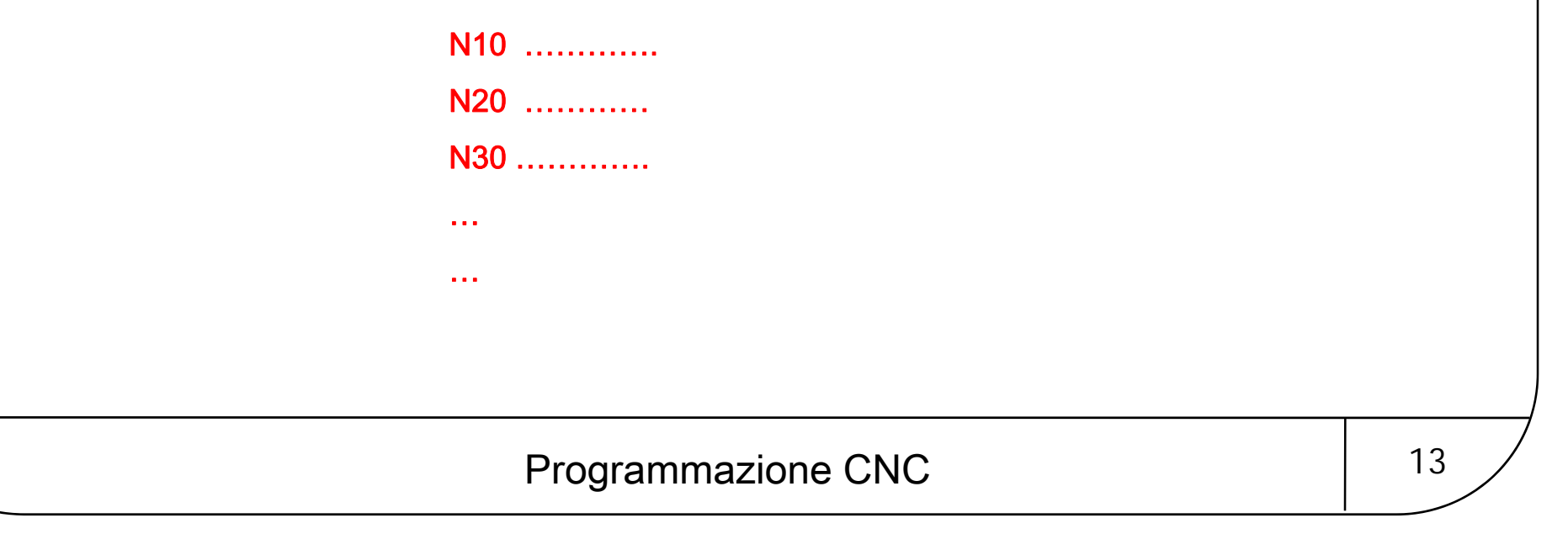

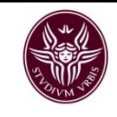

### Alcune funzioni generali o preparatorie G\*\*

sono dette "funzioni preparatorie" perché non compiono alcuna azione ma hanno il compito di indicare alla macchina in che modo gli spostamenti dovranno essere eseguiti.

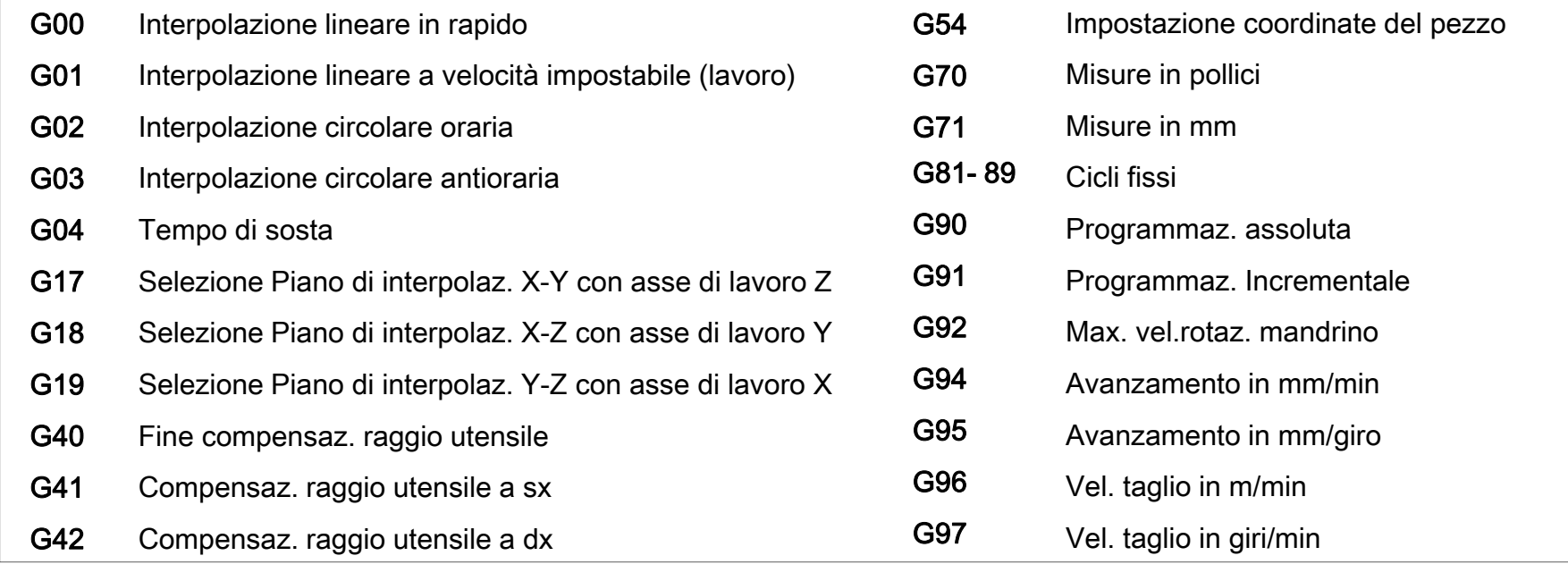

Ad es.: G00, indica alla macchina che la traslazione lineare di uno <sup>o</sup> più assi dovrà avvenire alla massima velocità consentita

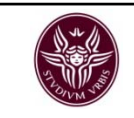

### Dipartimento di Meccanica e Aeronautica irtimento di Meccanica e Aeronautica<br>Università di Roma La Sapienza Martini e Sistemi integrati di produzione

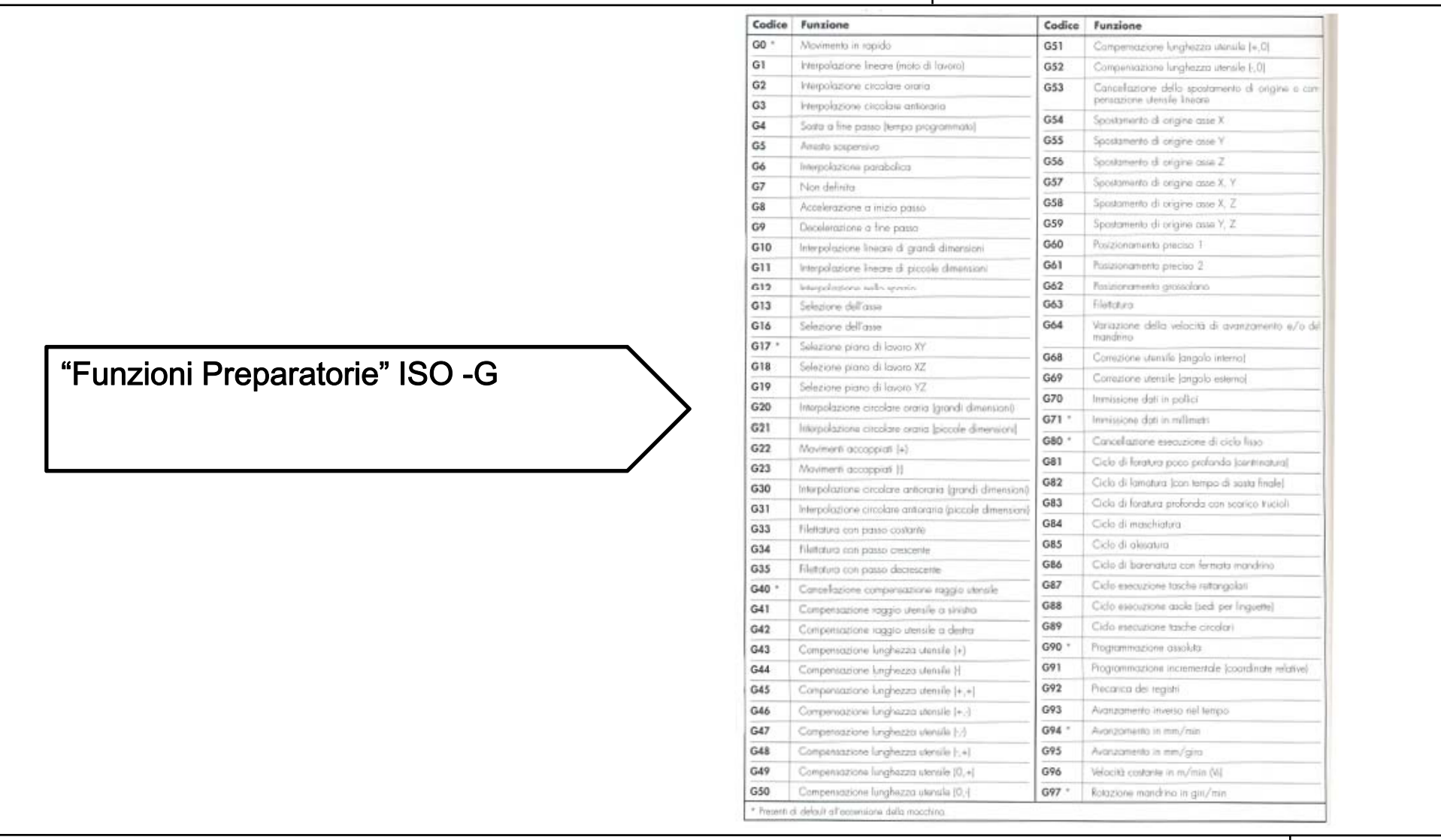

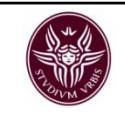

Alcune funzioni preparatorie sono modali  $\rightarrow$  una volta attivate restano attive per tutta l'esecuzione del programma ovvero sino <sup>a</sup> quando non si disattivano.

Ci sono funzioni modali che si escludono <sup>a</sup> vicenda se inserite in un medesimo blocco. In questo caso resterà attiva l'ultimo inserita

Le altre sono non modali <sup>o</sup> autocancellanti.

Esempio:

N10 G00 G01 ..................

G00 = traslazione rapida degli assi G01 = traslazione interpolata degli assi (velocità lavoro)

Programmazione CNC argomento in the 16

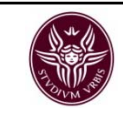

La macchina ha dei codici "G" che sono attivi di default all'accensione <sup>e</sup> che quindi si possono omettere durante la programmazione

… porre ATTENZIONE <sup>a</sup> quando vengono disattivati inserendo un codice dello stesso gruppo di appartenenza al bisogno, dovranno essere naturalmente richiamati in programma!

II codici "G" attivi all'accensione variano da macchina a macchina, inoltre su alcuni CN si possono anche impostare <sup>a</sup> piacere.

Generalmente alcuni codici attivi all'accensione sono i seguenti:

G00 G17 G40 G54 G90 ecc.

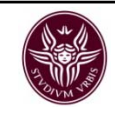

### Coordinate del punto di arrivo

Indicano il punto di arrivo dell'utensile proveniente da un punto precedentemente raggiunto.

Non è necessario ripetere le coordinate che non mutano fra un posizionamento <sup>e</sup> il successivo

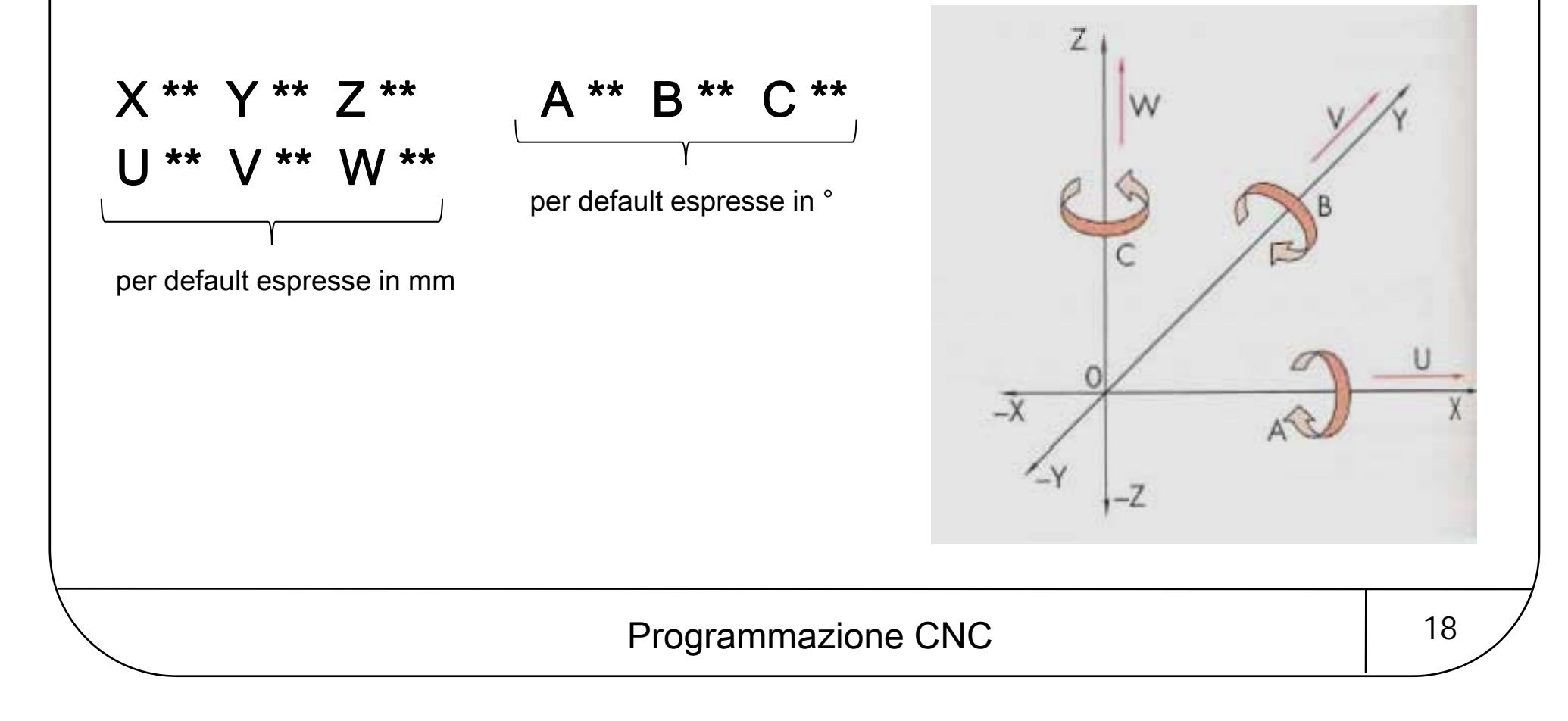

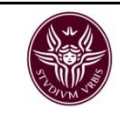

Programmazione Assoluta (G90) <sup>e</sup> Programmazione Incrementale (G91)

L'assegnazione delle quote, può essere determinata

- *rispetto allo zero del pezzo* → si indicano le quote in modo assoluto (G90).

- *rispetto al punto in cui in quel momento sono posizionati gli assi* → si indicano le quote in modo incrementale (G91).

N.B.: è un comando modale!

Esempio:

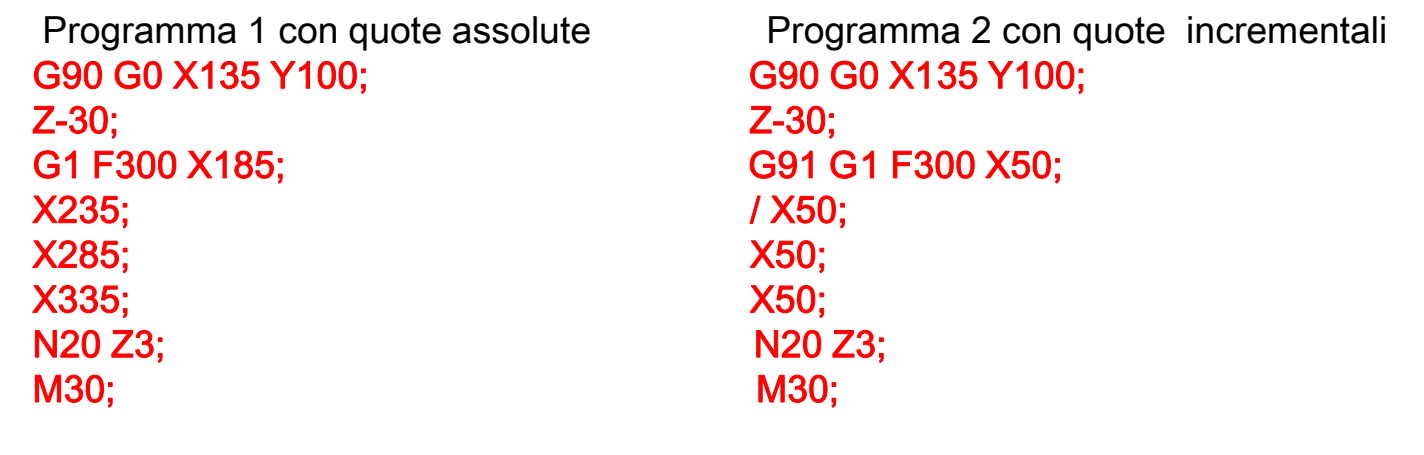

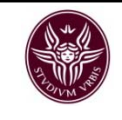

### Alcune funzioni ausiliarie o miscellanee M\*\*

sono dette "funzioni ausiliarie" perché sono comandi che svolgono azioni che sono di ausilio alla programmazione (arrestano l'esecuzione del programma, determinano la fine del programma ecc..) <sup>e</sup> alla lavorazione (attivano il mandrino, attivano il refrigerante ecc..). La M è seguita da un numero compreso tra 00 <sup>e</sup> 99.

Se programmate in un blocco contenente movimenti degli assi, sono attive prima del movimento.

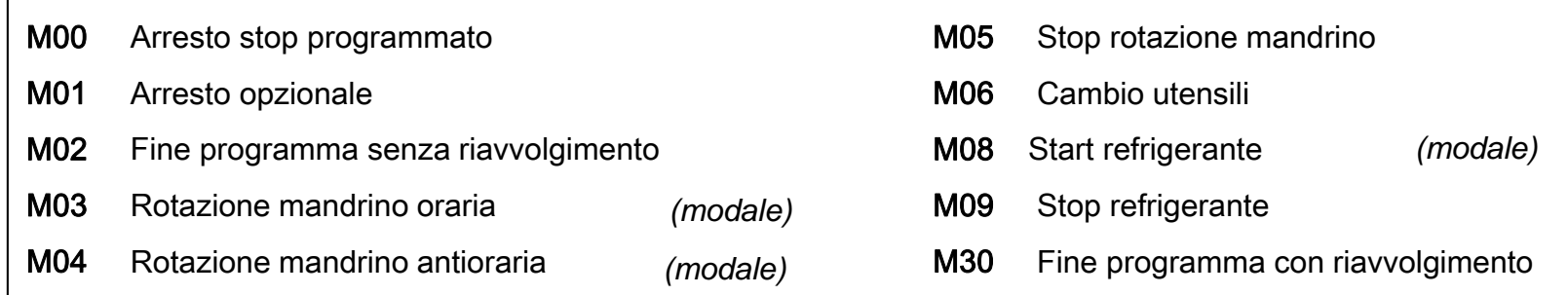

Ad eccezione di quelle indicate, sono tutte impostate dal costruttore della macchina utensile (ad es.: nei CNC Mitsubishi, M98 ed M99 sono dedicate ai sottoprogrammi).

Programmazione CNC argomento alla 20

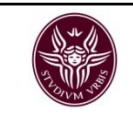

### Dipartimento di Meccanica e Aeronautica Interito di Meccanica e Aeronautica<br>Università di Roma La Sapienza Maria di Sistemi integrati di produzione

"Funzioni Ausiliarie" ISO -M

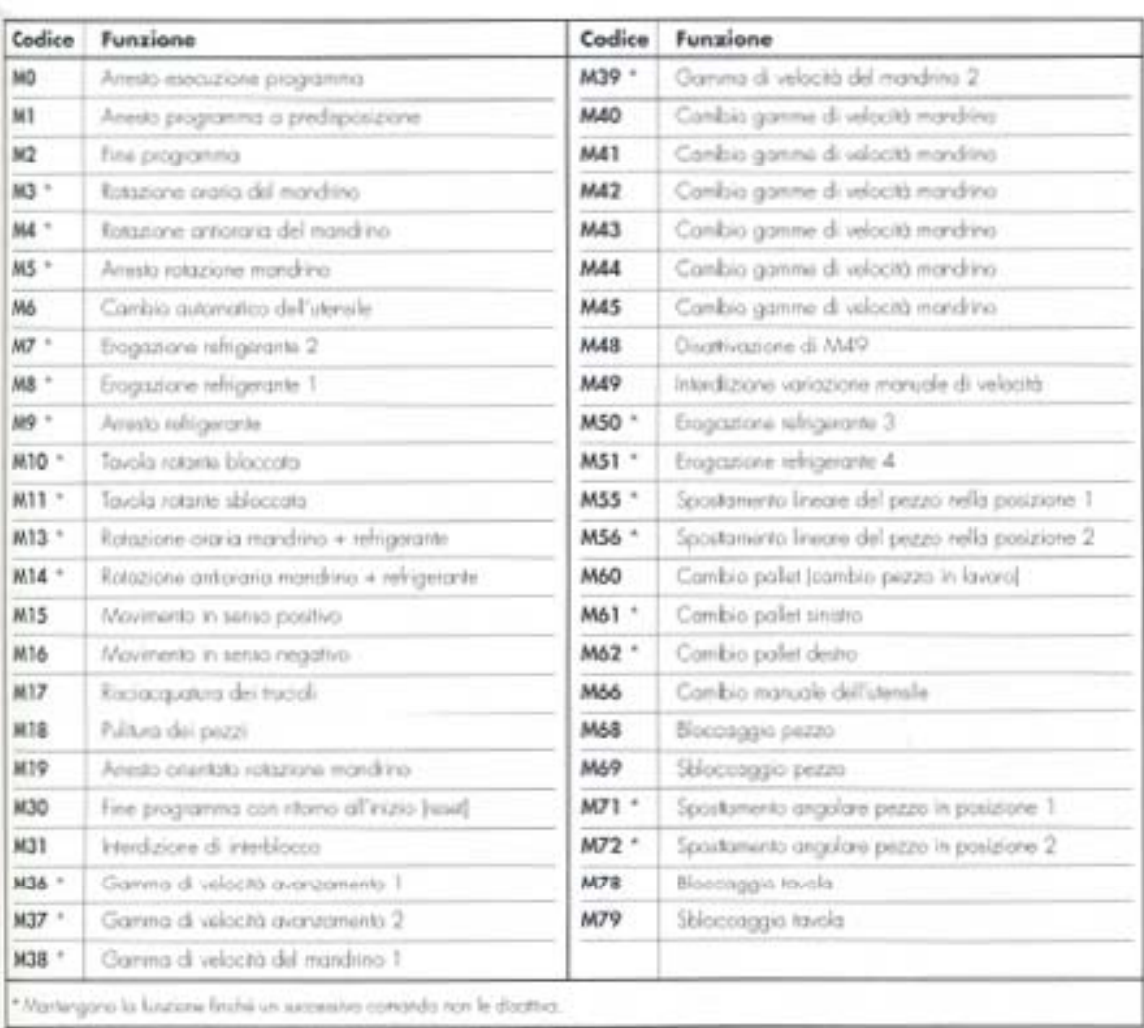

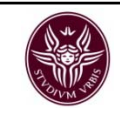

### Velocità di avanzamento F\*\*\*

Viene impostata facendo seguire alla lettera F (feed) il valore numerico individuato nella stesura del ciclo di lavorazione

Può essere espressa in:

mm/min (G94) [di default su fresatrici e centri di lavoro]

mm/giro (G95) [di default su torni e centri di tornitura]

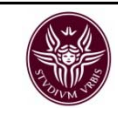

### Velocità di taglio S\*\*\*

Viene impostata facendo seguire alla lettera S (spindle) la velocità di taglio individuata nella stesura del ciclo di lavorazione

Può essere espressa in:

m/min(G96) [per tornitura frontale (sfacciatura) e esecuzione di gole a vel. di taglio costante]

giri/min ( G97) [vel. rotaz. mandrino: di default all'accensione della macchina]

 $V_t = 2\pi r^*N^*10^{-3}$  [m/min] N [giri/min]

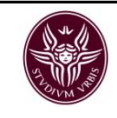

### Funzioni di richiamo utensile T\*\*

L'utensile da impiegare per una determinata operazione viene selezionato con la lettera di indirizzo T *(tool)* 

In alcuni controlli l'indirizzo è seguito da due coppie di cifre da 01 <sup>a</sup> 99. La prima coppia indica il numero progressivo assegnato all'utensile corrispondente alla posizione occupata nel magazzino. La seconda coppia di cifre indica la locazione di memoria in cui sono state registrate le caratteristiche geometriche dell'utensile quali lunghezza <sup>e</sup> raggio, necessarie per la compensazione dell'utensile.

In altri controlli (CNC mitsubishi serie Meldas 500) la lunghezza ed il raggio dell'utensile vengono richiamati facendo riferimento <sup>a</sup> due indirizzi distinti : H\* <sup>e</sup> D\*\*\* rispettivamente. Esiste una numerazione da 1 <sup>a</sup> 200 <sup>e</sup> per comodità si consiglia di utilizzare per l'utensile 1: il parametro 1 per la compensazione lunghezza utensile ed il parametro 101 per la compensazione raggio utensile. Per l'utensile 2 i parametri: 2 <sup>e</sup> 102 etc. Quindi, in questo caso le compensazioni si attivano così:

T1 M6; G41 X..Y..D101....;

G43 Z100 H1; G43 [Offset lunghezza utensile]

Programmazione CNC argomento in the 24

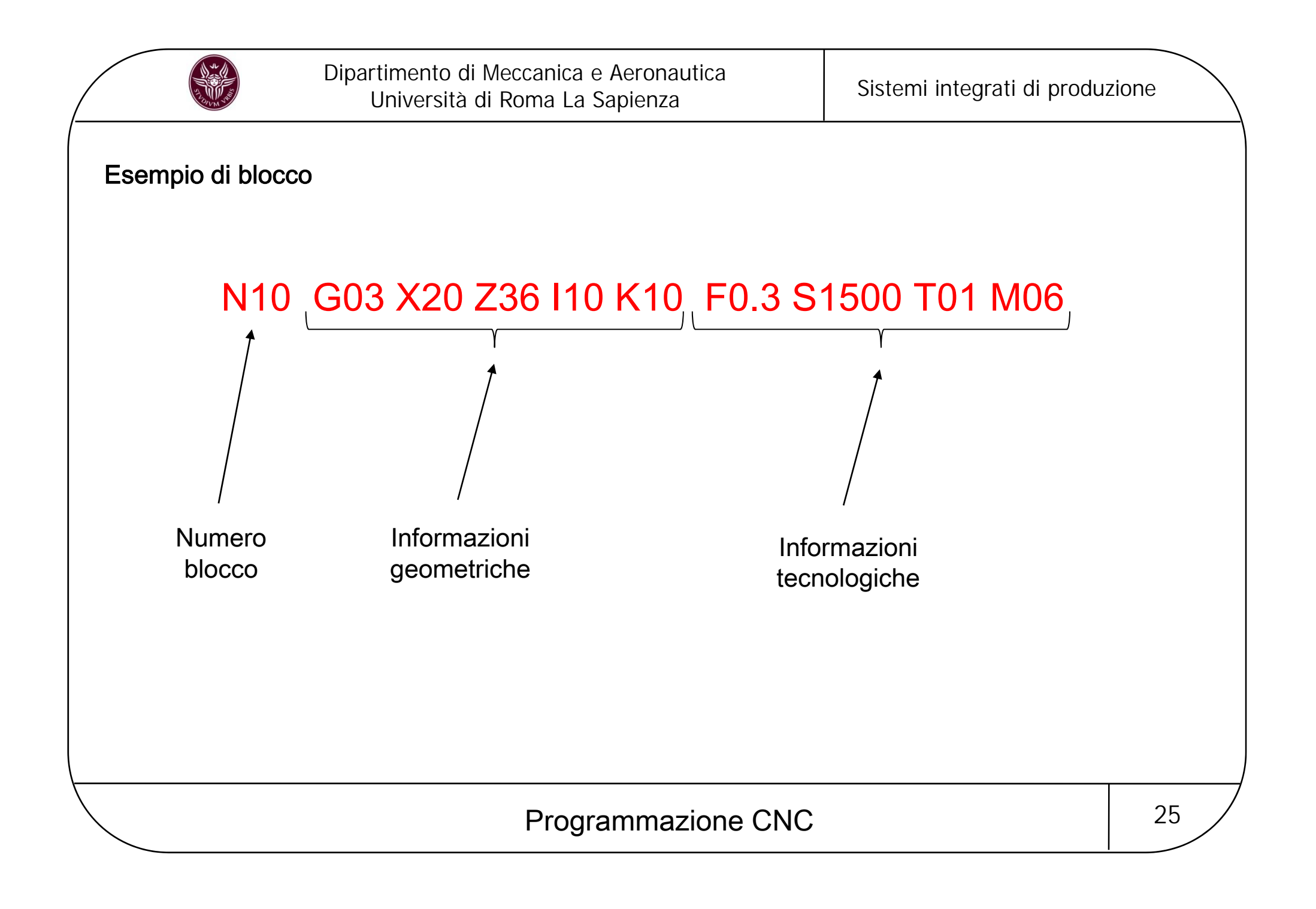

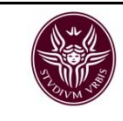

# PROGRAMMAZIONE CNC per FRESATRICI e CENTRI di LAVORO

## Le interpolazioni lineari

Sono movimenti di uno o più assi che si spostano, dal punto in cui si trovano ad un punto programmabile, formando linee rette.

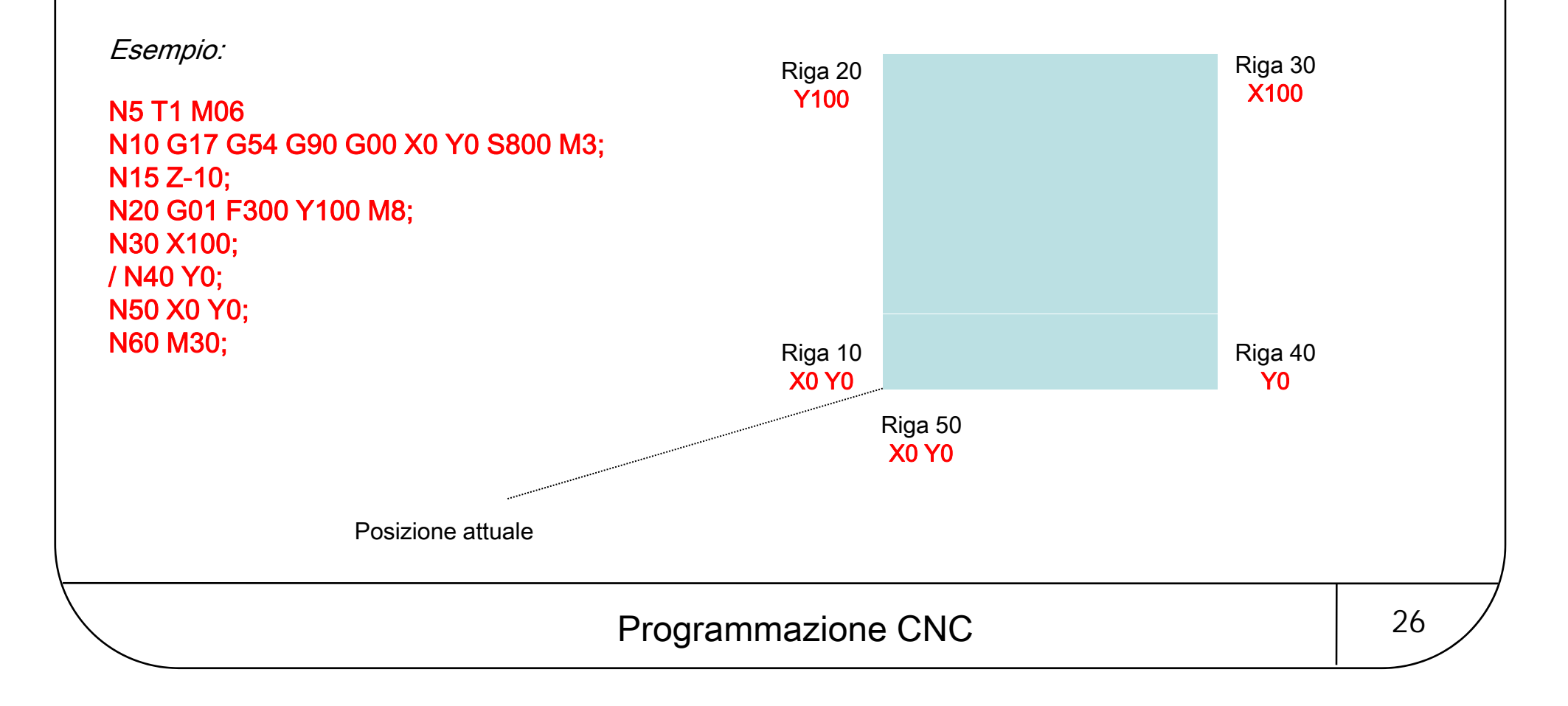

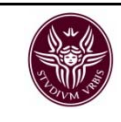

N.B.: Il blocco 40 dell'esempio è barrato  $\rightarrow$  se si decide di inserire l'apposito interruttore tale spostamento non verrà eseguito. Ciò che si ottiene in tal caso è un movimento di questo tipo.

Esempio:

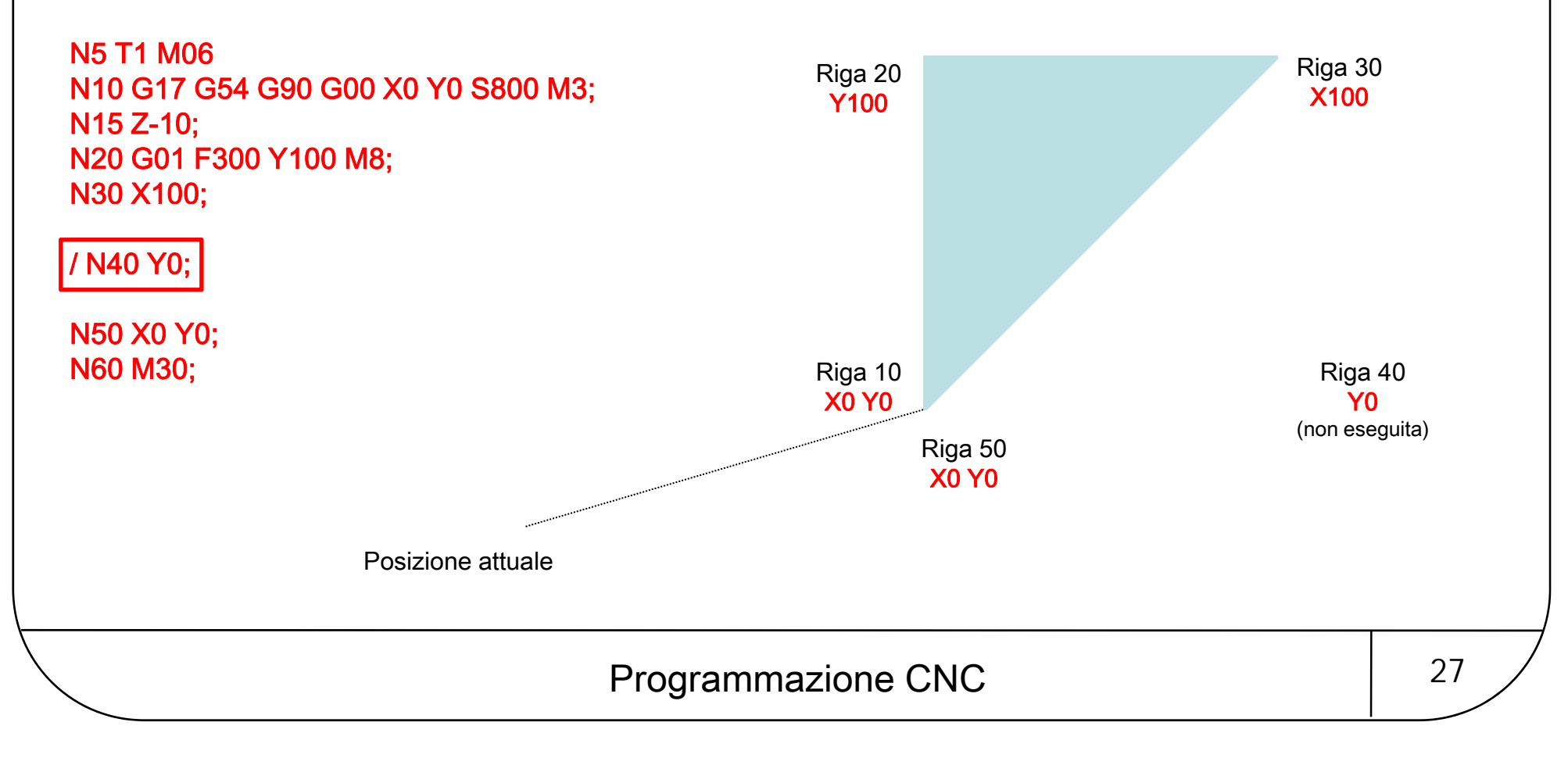

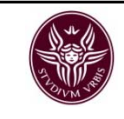

Per semplificare la scrittura dei blocchi, alcuni CN offrono la possibilità di apportare modifiche alla modalità standard di programmazione, omettendo alcuni caratteri:

- 1- Il numero dei blocchi può essere omesso <sup>e</sup> si utilizza solo si prevede di dover ripartire, in fase di programmazione da quel blocco. Infatti i CN hanno una funzione di ricerca blocco che permette di ripartire anche da metà programma.
- 2- Lo zero iniziale può essere omesso ( G01 <sup>=</sup> G1 ecc.) ma quello dopo una cifra deve essere inserito (in M30 non si può omettere lo zero perché diventerebbe M3 che ha un'altro significato)
- 3- In molti CN (consultare il manuale della macchina utensile) i comandi con dato di parola con tutti zeri, possono essere tutti omessi:
	- $MOO = M$  $G00 = G$  $X0 = X$ Y0 =Y $70 = 7$ ecc.

Programmazione CNC argomento 28

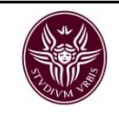

## Le interpolazioni circolari

Le interpolazioni circolari sono movimenti di due assi che si spostano, dal punto in cui si trovano ad un punto programmabile, formando archi di cerchio <sup>o</sup> cerchi completi;

G17, G18, G19 indicano il piano su cui l'utensile viene spostato quando si esegue un'interpolazione circolare;

Ad es.: G17 indica che la traslazione circolare avverrà muovendo gli assi X ed Y mentre l'asse Z rimarrà fermo. È impostato di default <sup>e</sup> si può omettere.

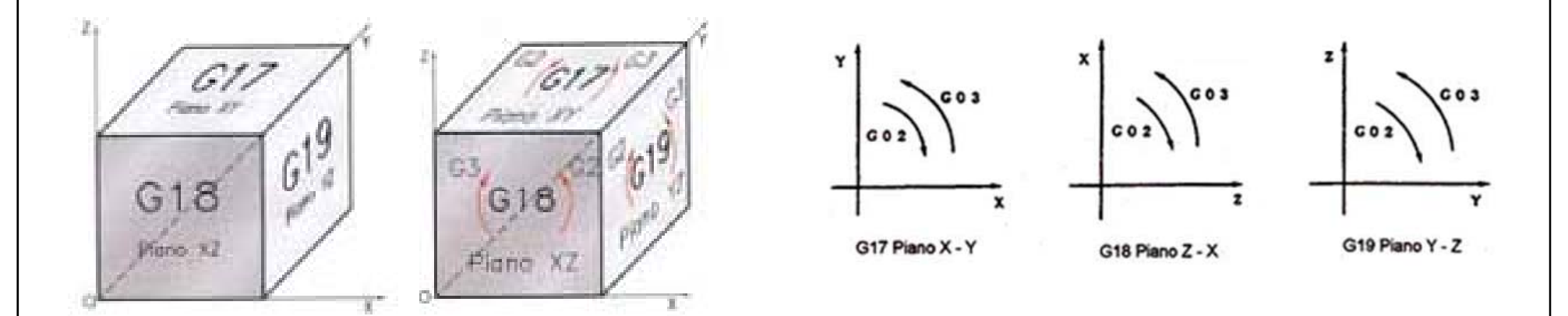

Le interpolazioni circolari possono avvenire in senso orario (G02 ) oppure antiorario (G03).

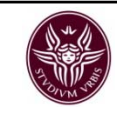

### Modalità per definire un'interpolazione circolare

- mediante impostazione del raggio dell'arco

Se si vuole definire un arco di cerchio lo si può fare indicando il punto di partenza, il punto di arrivo <sup>e</sup> il raggio dell'arco. - <u>mediante impostazione del raggio dell'arco</u><br>Se si vuole definire un arco di cerchio lo si<br>arrivo e il raggio dell'arco.<br>Per definire il raggio si usa la lettera R oppui

Per definire il raggio si usa la lettera R oppure la lettera U ( in funzione del manuale della MU).

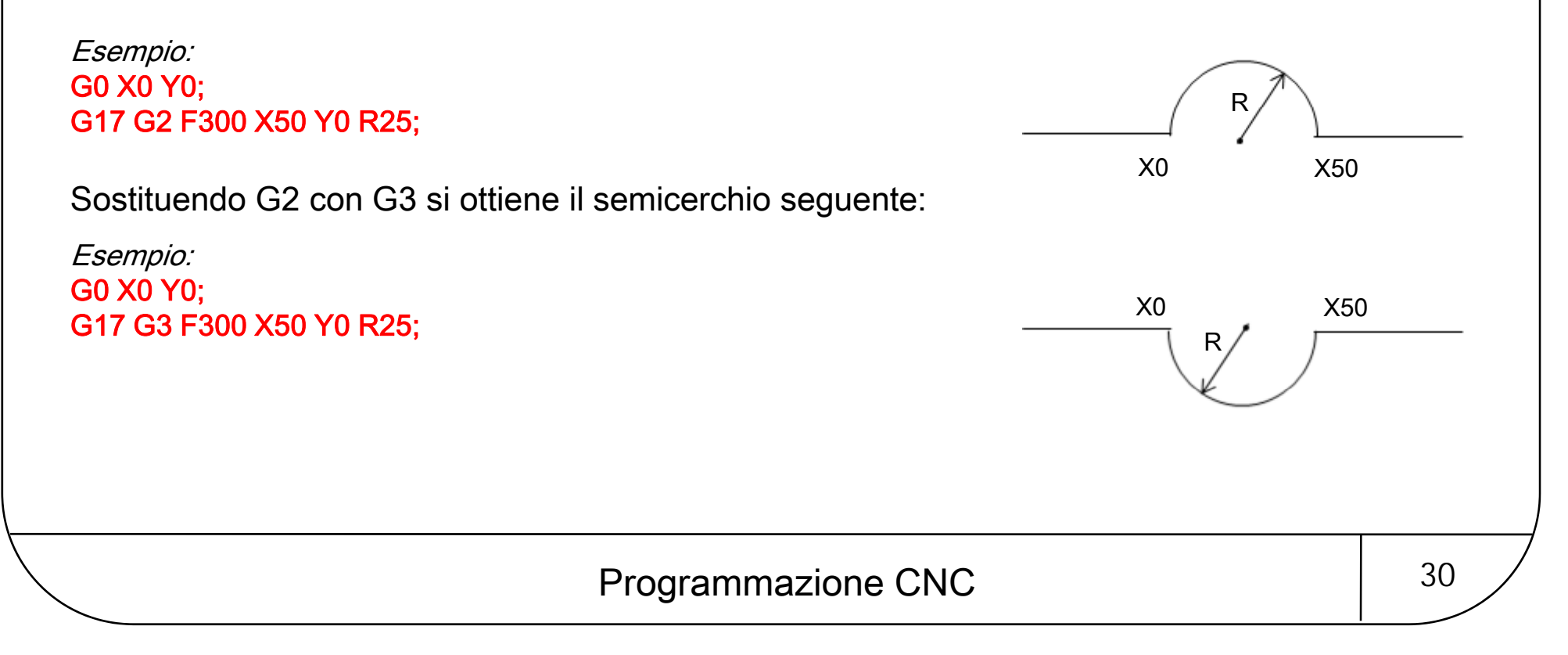

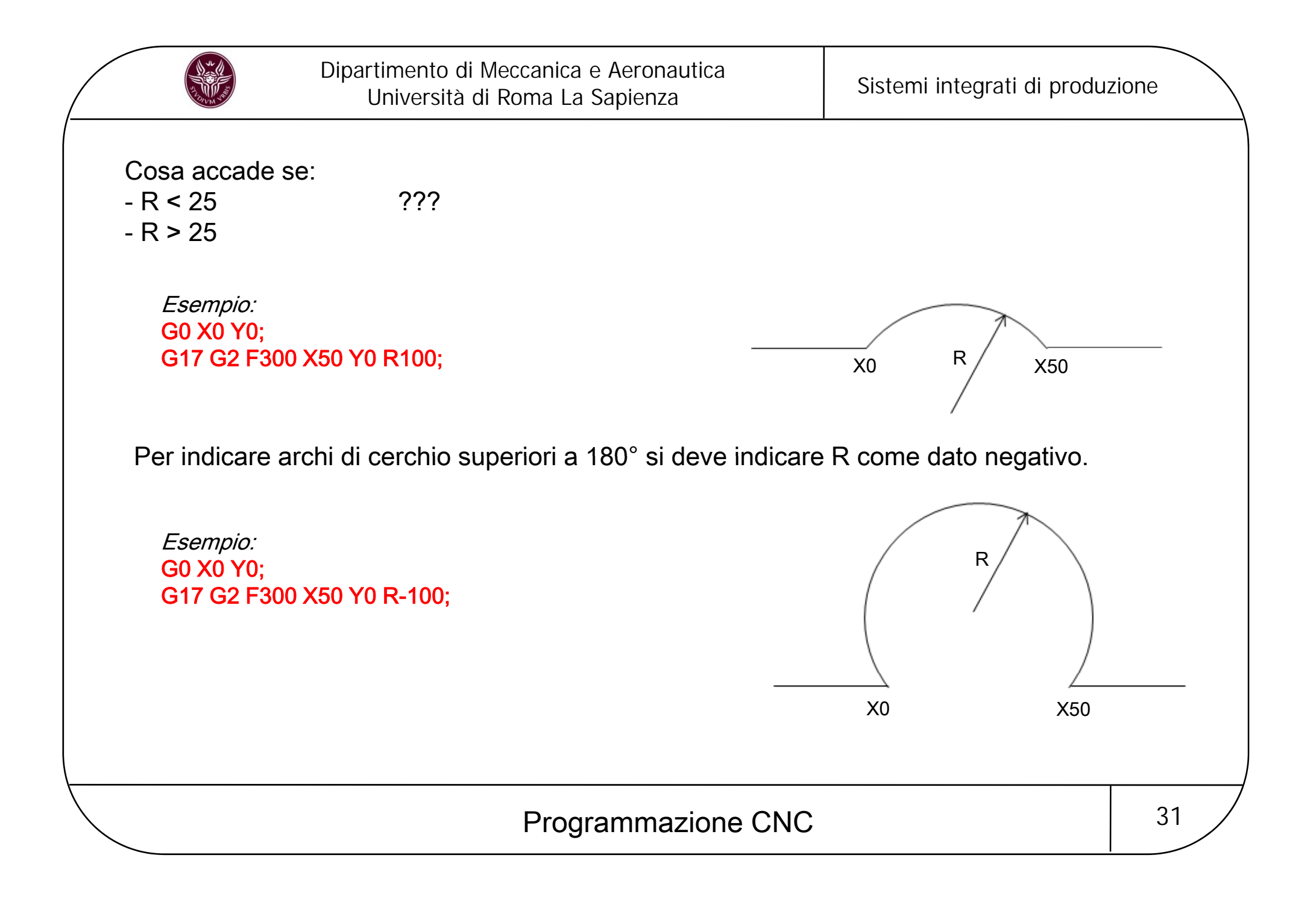

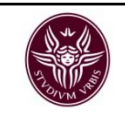

- mediante impostazione con i parametri di interpolazione:

permette la programmazione di cerchi completi ma anche di interpolazioni elicoidali con una sola riga di istruzioni.

Ciascuno degli assi X, Y, Z, possiede un proprio indirizzo che serve <sup>a</sup> dichiarare le coordinate del centro dell'arco. I tre indirizzi sono denominati parametri di interpolazione <sup>e</sup> sono così assegnati.

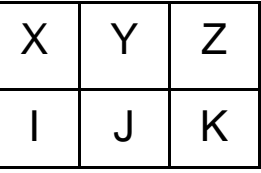

I PARAMETRI DI INTERPOLAZIONE HANNO LA FUNZIONE DI INDICARE AL CONTROLLO NUMERICO DOVE SI TROVA IL CENTRO DEL CERCHIO RISPETTO AL PUNTO IN CUI GLI ASSI SI TROVANO IN QUEL MOMENTO.

Programmazione CNC argomento in the 32

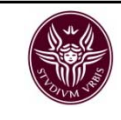

Mentre gli indirizzi X, Y, Z, possono essere assegnati sia in assoluto sia in incrementale, i parametri di interpolazione devono sottostare <sup>a</sup> quanto segue:

- − devono essere dichiarati dopo gli indirizzi X, Y, Z;
- − possono essere omessi (se l'interpolazione avviene in X <sup>e</sup> Y si useranno soltanto i parametri di quei due assi ovvero I <sup>e</sup> J);
- − vanno inseriti sempre nella giusta sequenza (I, J, K ), <sup>e</sup> vanno dichiarati sempre con valori incrementali <sup>a</sup> partire dal punto iniziale dell'arco.

Nota: Alcuni controlli numerici, ed anche lo standard ISO, richiedono che il centro dell'arco sia dichiarato in forma assoluta rispetto allo zero pezzo. (Occorre sempre fare riferimento al manuale).

Se dunque vogliamo eseguire il semicerchio della lezione precedente:

Con dichiarazione del raggio: N1 G90 G0 X10 Y0; N2 G17 G2 F300 X50 Y0 R25;

Con dichiarazione dei parametri di interpolazione: N3 G90 G0 X10 Y0; N4 G17 G2 F300 X50 Y0 I25 J0;

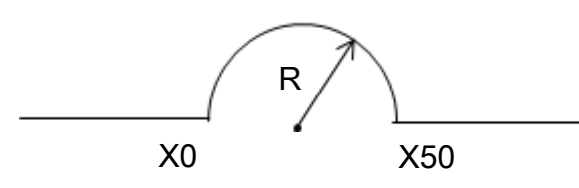

Programmazione CNC argomento and 33

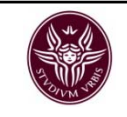

Nel caso di questo arco di cerchio invece il centro Y non è sullo stesso piano ma sappiamo che si trova <sup>a</sup> 94,54 mm dal punto di partenza.

N3 G90 G0 X0 Y0; N4 G17 G2 F300 X50 Y0 I25 J-94.54; X0

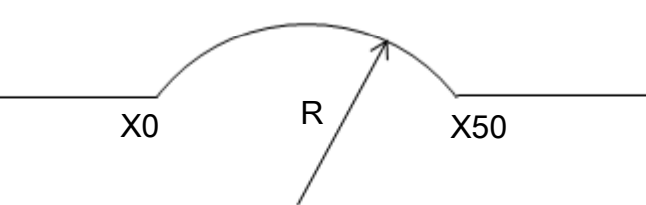

Per eseguire un cerchio completo la procedura è la stessa, soltanto si indicano le quote finali X ed Y con lo stesso valore di quelle iniziali in questo modo:

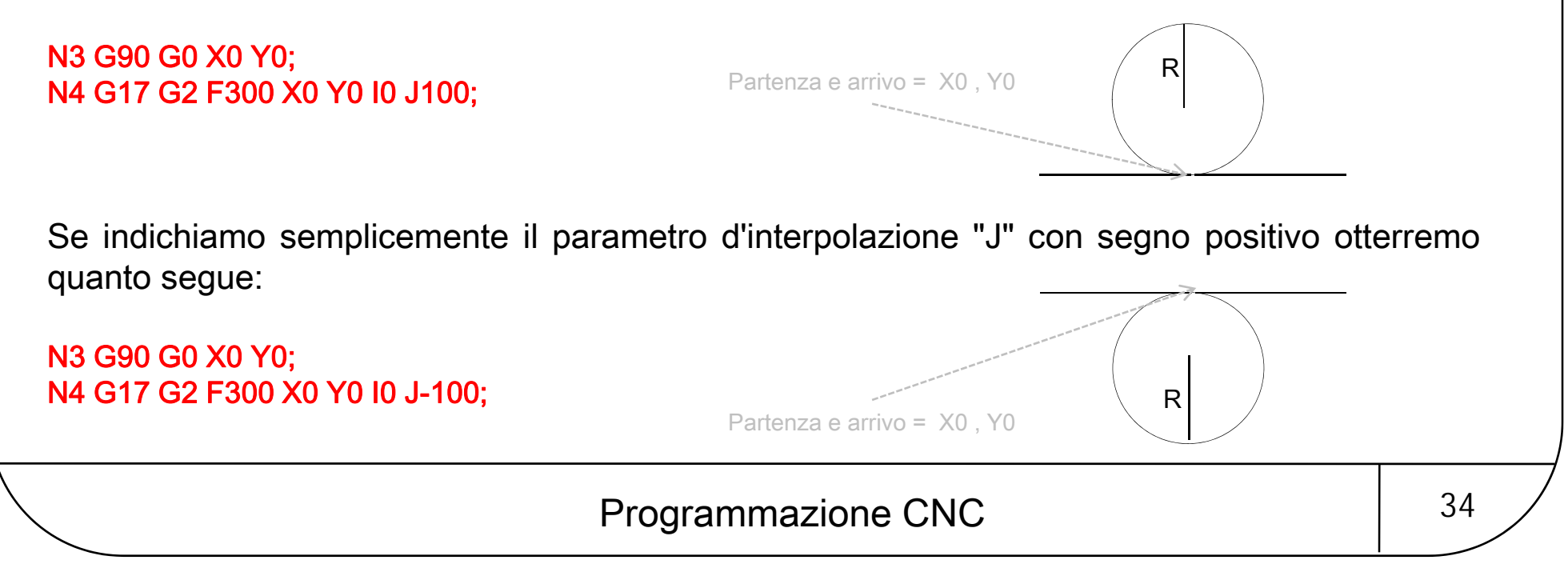

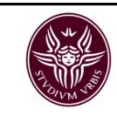

### Interpolazioni elicoidali

Aggiungendo anche una quota per l'asse Z si ottiene una interpolazione elicoidale:

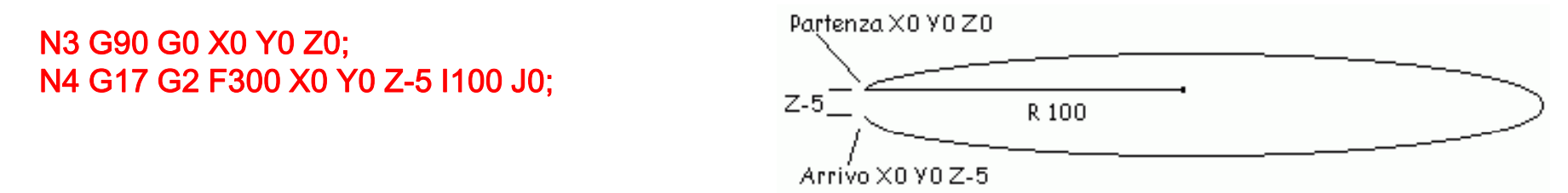

Alcune macchine permettono anche lavorazioni elicoidali <sup>a</sup> più spire; aggiungendo, con la lettera "P", il n° di cerchi che si vuole far eseguire alla macchina, essa raggiungerà la quota finale Z eseguendo tutti i cerchi indicati.

Nel caso sopra descritto, abbiamo un unica spira elicoidale con avanzamento Z di 5 mm.

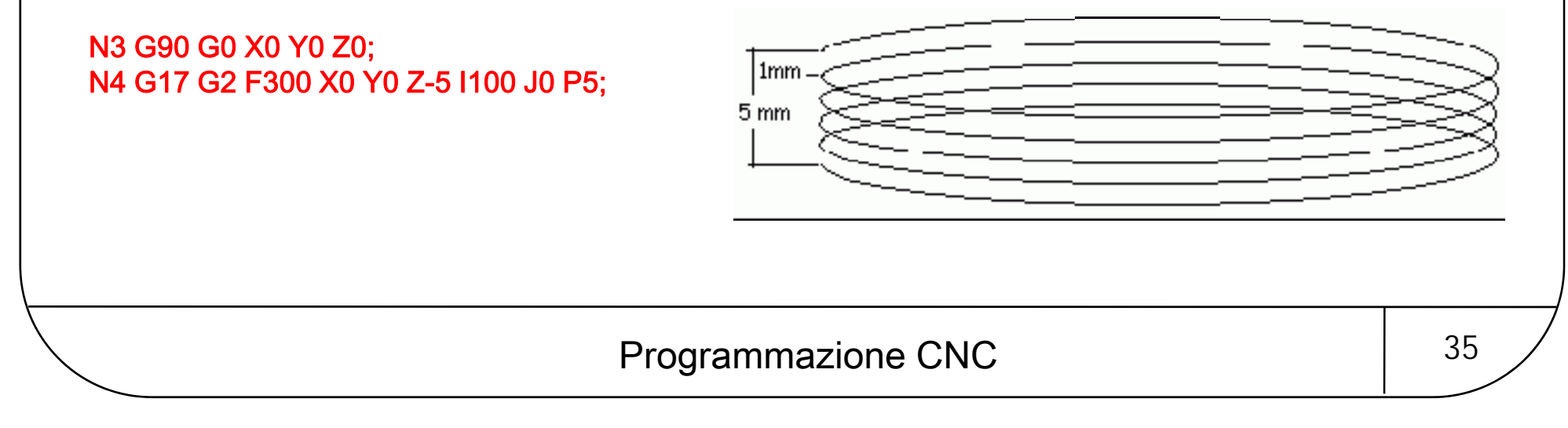

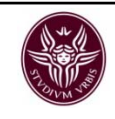

### Compensazione del raggio fresa

Un problema, talvolta, di difficile soluzione nasce quando si devono eseguire contornature di pezzi complessi in quanto l'utensile ha sempre un raggio da tener presente durante la programmazione. Per evitare calcoli anche molto difficili il CNC dà la possibilità di attivare una correzione del raggio utensile, gestendo in automatico tutti i calcoli matematici.

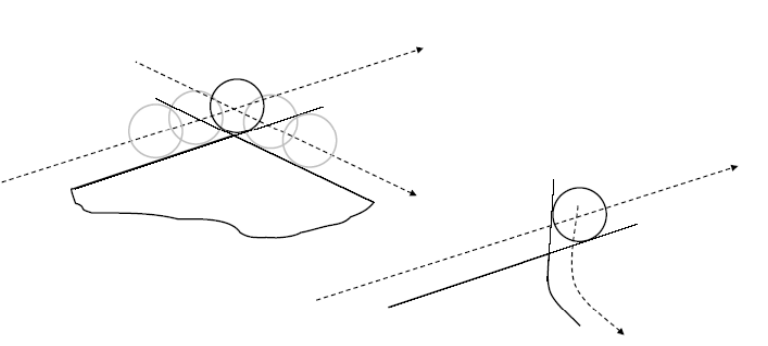

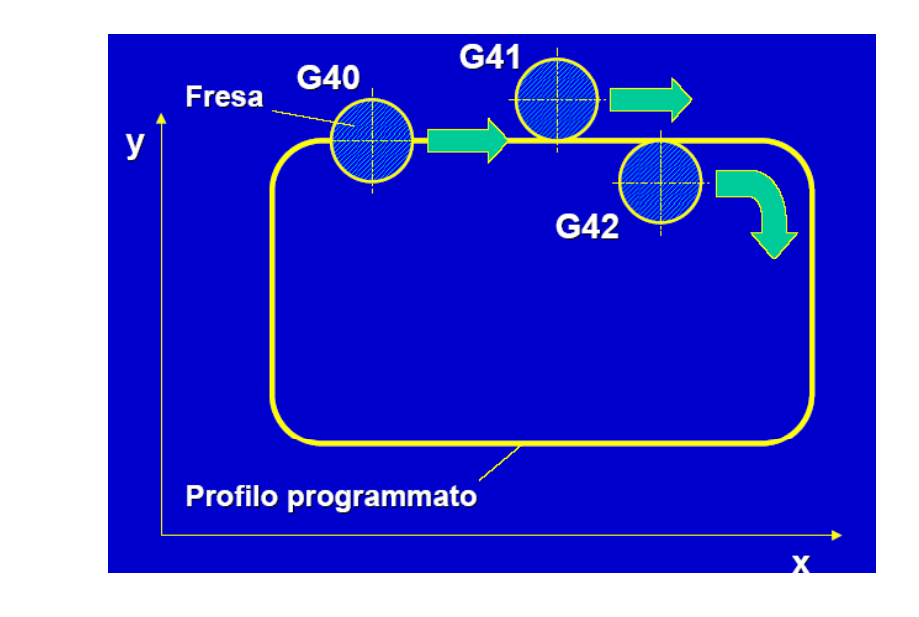

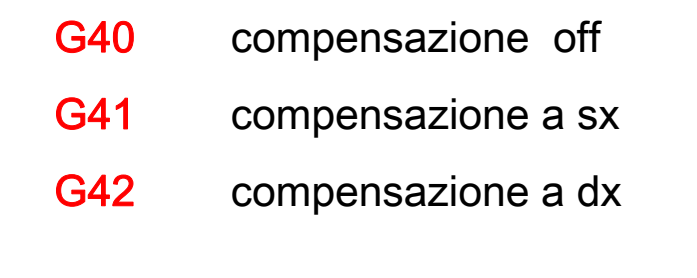

Programmazione CNC argomento and 36
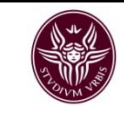

Occorre prestare molta attenzione quando si attivano le compensazioni poiché la macchina ha bisogno di un movimento degli assi per rendere effettiva tale compensazione. Posizionare dunque la macchina ad una distanza di sicurezza dal pezzo <sup>e</sup> quindi fornire il comando di correzione portando gli assi sul primo punto di lavorazione. Se tale punto è X0 ed Y0 allora:

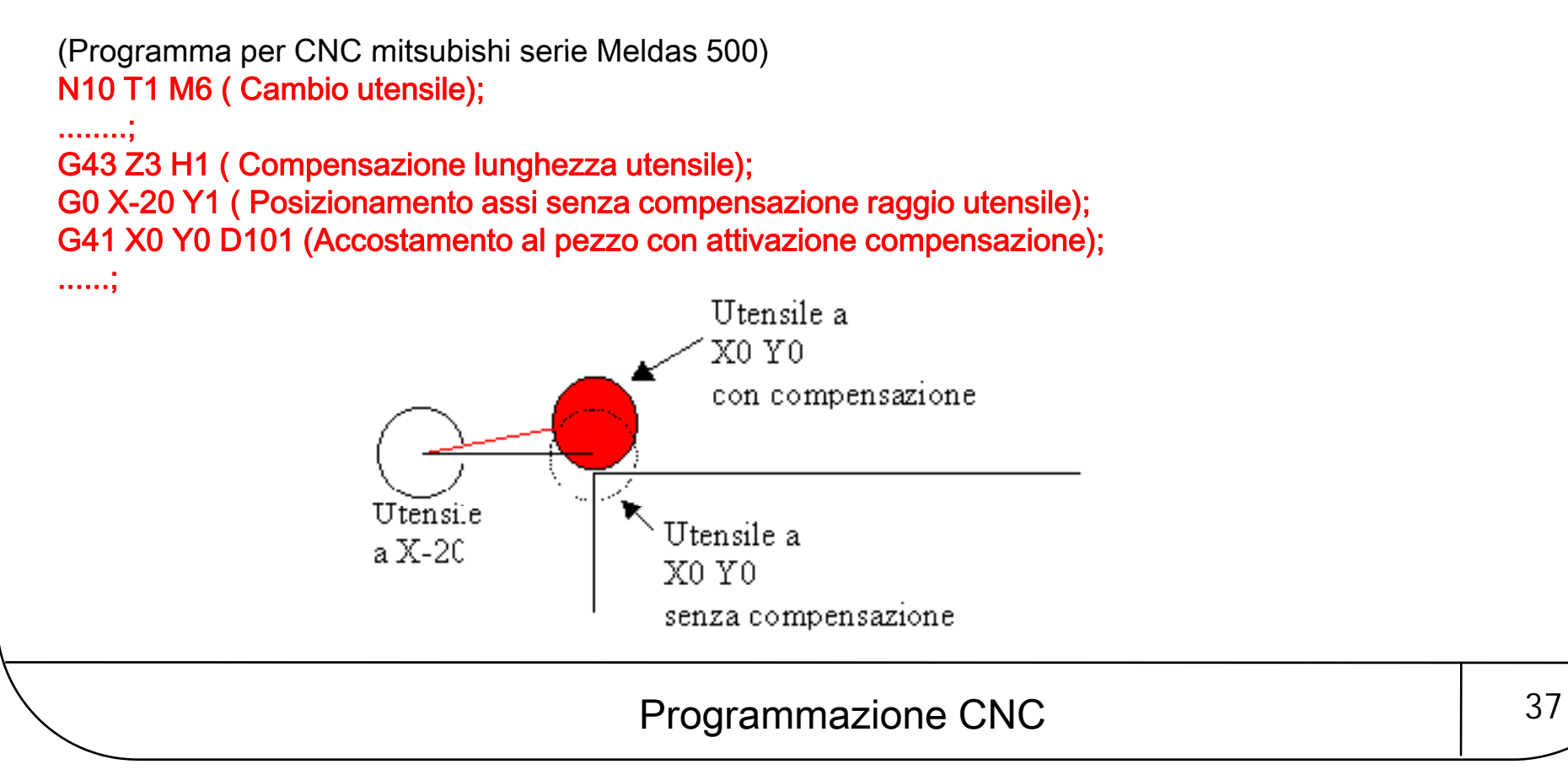

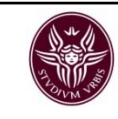

### I cicli fissi

Se si vuole eseguire un semplice foro si dovrebbero stilare tutte queste righe d'istruzione:

```
G0 G90 X... Y....(Posizionamento assi in rapido);
Z3(Avvicinamento in rapido Z a distanza di sicurezza);
G1 F100 Z-20 (Foratura a velocità lavoro);
G0 Z3 (Uscita in rapido);
```
Queste istruzioni possono essere eseguite da qualsiasi controllo perché rispecchiano lo standard ISO  $\rightarrow$  ogni volta che si deve eseguire un foro però, si dovrebbero ripetere tutte queste istruzioni.

# Programmazione CNC argomento and 38

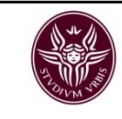

Il ciclo fisso è costituito da una serie di istruzioni contenute nel controllo numerico che sono richiamabili con una riga di istruzione contenente i seguenti dati:

## STRUTTURA della RIGA di ISTRUZIONE: ISTRUZIONE:

- comando che determina il <u>modo di lavorazione (</u>G81 etc.),
- <u>dati di posizionamento,</u>
- dati di lavorazione,

- <u>ripetizioni</u>.

# N10 G81 X10 Y5 Z-20 R3 F100 L1:

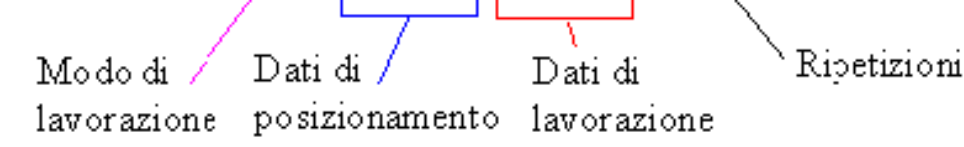

### Modi di lavorazione

- G80 Soppressione del ciclo G81 Foratura normale G82 Foratura con sosta (lamatura) G83 Foratura profonda (con scarico) G84 FilettatureG85 AlesatureG86**Barenatura**
- N.B.: Ci sono anche altri modi di lavorazione (in genere si arriva fino <sup>a</sup> G89) ma tendono <sup>a</sup> variare in base al modello di CNC;

Programmazione CNC argomento and  $1^{39}$ 

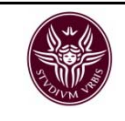

Per eseguire più fori dello stesso tipo sarà dunque sufficiente indicare le quote di posizionamento del nuovo foro:

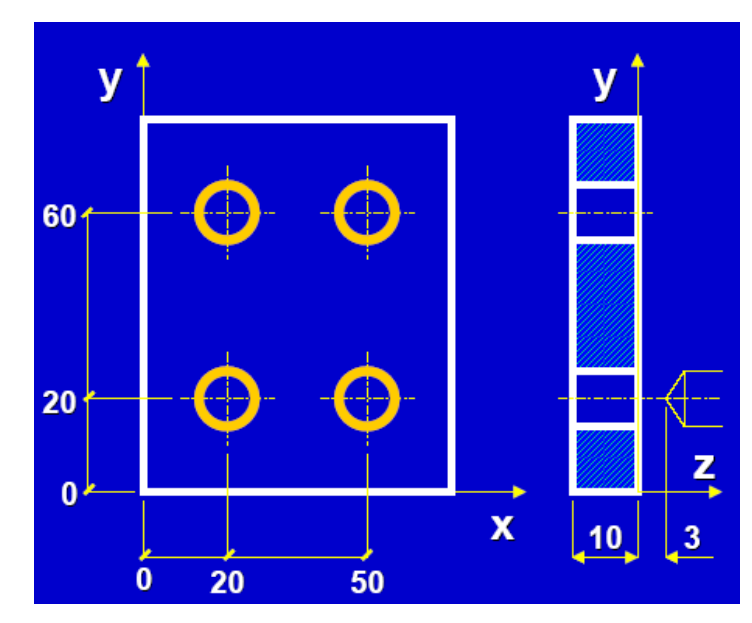

N80 T03 03 M06 N90 S1100 F0.1 M03; N100 G81 R3 Z-15 N110 X20Y20; N120 Y60; N130 X50 N140 Y20 N150 G80 Z100;

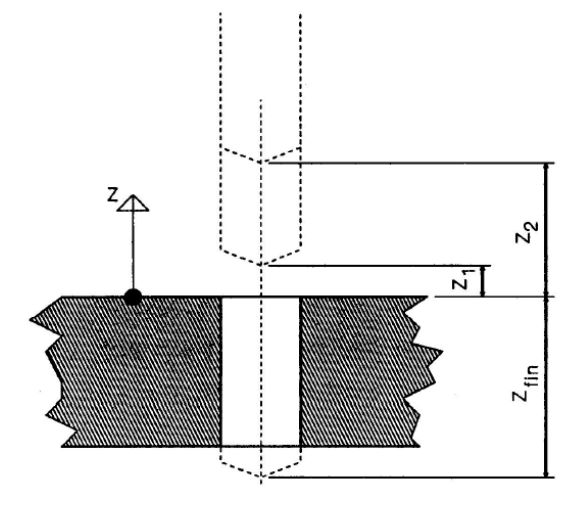

# Programmazione CNC and a  $\vert$  40

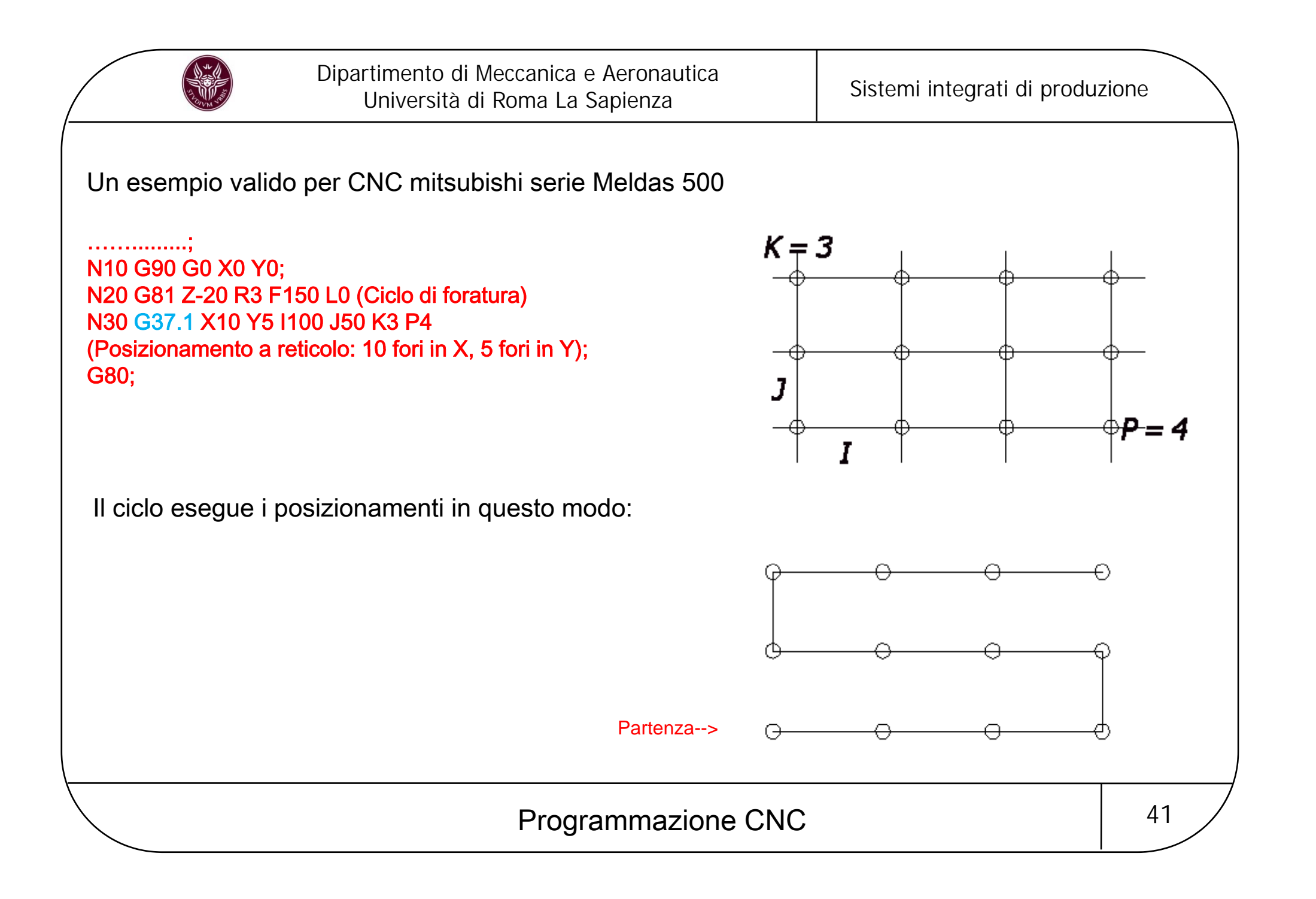

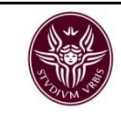

### Applicazione del ciclo G81

*Foratura poco profonda →* la massima profondità si raggiunge in una sola passata.

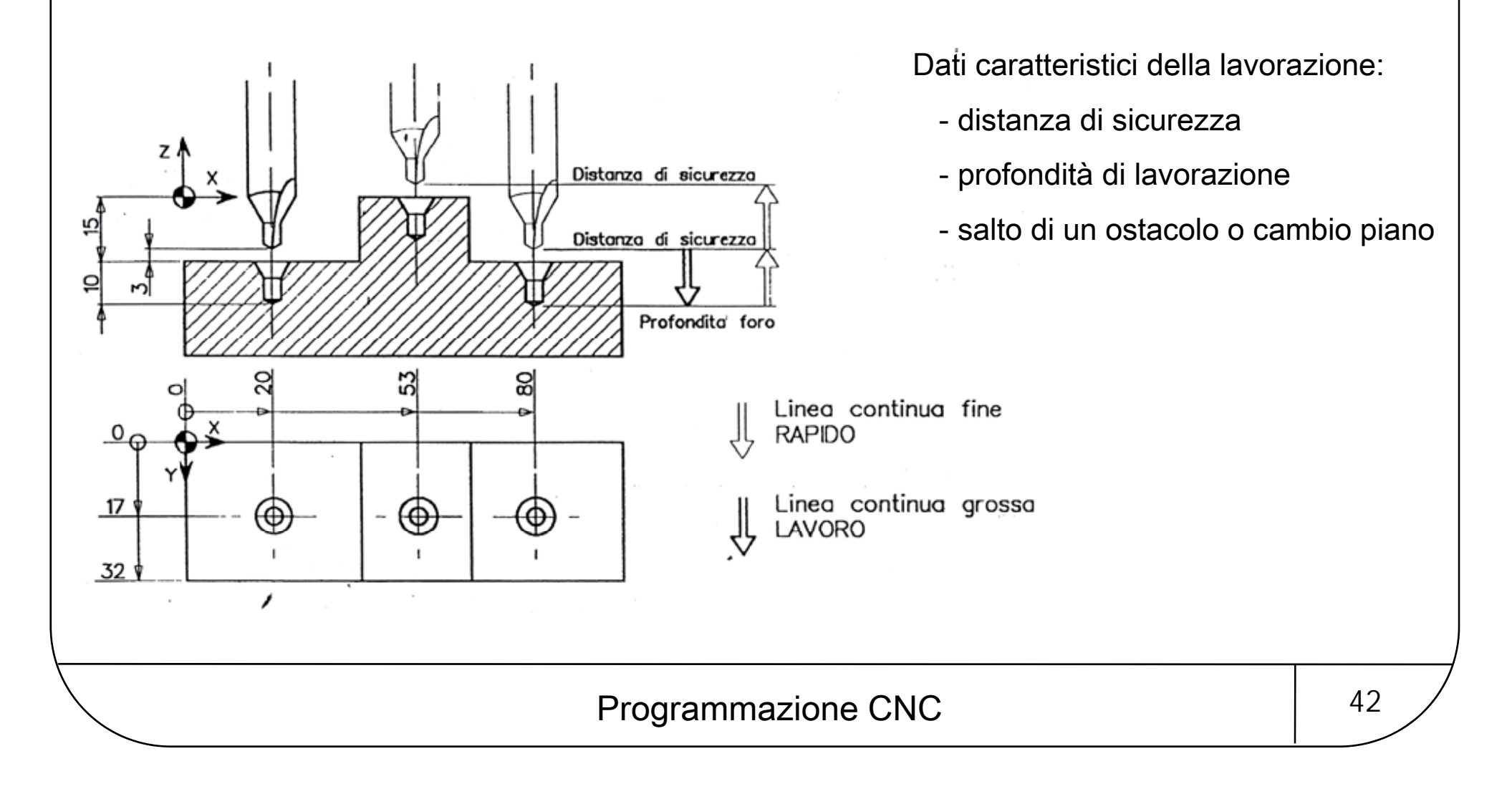

![](_page_42_Picture_0.jpeg)

Fasi del ciclo:

- Posizionamento in rapido sulle coordinate dell'asse del foro
- Avvicinamento rapido al pezzo fino alla quota di sicurezza
- Moto di lavoro fino alla massima profondità
- Ritorno rapido alla quota di sicurezza
- Allontanamento alla quota di disimpegno per ostacolo

![](_page_42_Picture_402.jpeg)

Programmazione CNC and Argomento and Argomento 43

![](_page_43_Picture_0.jpeg)

# Applicazione del ciclo G82

*Lamatura di fori →* la massima profondità si raggiunge con una sola passata.

![](_page_43_Figure_5.jpeg)

![](_page_44_Picture_0.jpeg)

Fasi del ciclo:

- Posizionamento in rapido sulle coordinate dell'asse del foro
- Avvicinamento rapido al pezzo fino alla quota di sicurezza
- Moto di lavoro fino alla massima profondità
- Tempo di sosta per regolarizzare il foro
- Allontanamento alla quota di disimpegno per ostacolo

![](_page_44_Picture_430.jpeg)

Programmazione CNC and Argomento 1945

![](_page_45_Picture_0.jpeg)

# Applicazione del ciclo G83

Foratura profonda<sup>→</sup> la massima profondità si raggiunge con più passate.

![](_page_45_Figure_5.jpeg)

Dati caratteristici della lavorazione:

- distanza di sicurezza
- profondità totale di lavorazione
- profondità parziale di lavorazione
- incremento di profondità parziale
- quota di disimpegno per ostacolo

![](_page_46_Picture_0.jpeg)

Fasi del ciclo:

- Posizionamento in rapido sulle coordinate dell'asse del foro
- Avvicinamento rapido al pezzo fino alla quota di sicurezza
- Moto di lavoro fino ad una profondità stabilità
- Ritorno alla quota sicurezza per scarico del truciolo
- Discesa rapida sino alla profondità raggiunta
- Incremento della profondità di …mm
- Ritorno alla quota sicurezza per scarico del truciolo
- Discesa rapida sino all'ultima profondità raggiunta
- Incremento della profondità di …mm
- etc. … fino alla massima profondità del foro
- Ritorno rapido alla quota sicurezza
- Allontanamento alla quota di disimpegno per ostacolo

![](_page_47_Picture_0.jpeg)

![](_page_47_Picture_318.jpeg)

# Programmazione CNC 18

![](_page_48_Picture_0.jpeg)

### I raccordi e gli smussi

Nel punto in cui due rette si intersecano è possibile eseguire tramite controllo numerico raccordi <sup>o</sup> smussi.

Si prenda in esame l'esecuzione delle fresature A, B, C: utilizzando la funzione di smusso per la figura B e di raccordo per la figura C (controllo mitsubishi serie Meldas 500):

![](_page_48_Figure_6.jpeg)

![](_page_49_Picture_0.jpeg)

Indirizzi per alcune marche di controlli numerici:

![](_page_49_Picture_75.jpeg)

# Programmazione CNC 150

![](_page_50_Picture_0.jpeg)

### Il cambio origine

Durante la programmazione può rendersi necessario impostare un punto di zero del pezzo diverso dallo zero pezzo G54.

![](_page_50_Figure_5.jpeg)

In molti controlli il codice è:

G58 X..Y..Z..

tra gli indirizzi X,Y,Z, vanno dichiarati soltanto quelli <sup>a</sup> cui si vuole cambiare l'origine, le cifre dopo tali indirizzi saranno la distanza dal punto di zero pezzo al nuovo origine.

![](_page_51_Picture_0.jpeg)

Il primo foro, sia in X che in Y non sono ad una misura piena ma <sup>a</sup> 10,35 X <sup>e</sup> <sup>a</sup> 25,30 Y. In particolar modo per l'asse X si rischia di commettere errori nella programmazione dei successivi fori.

![](_page_51_Figure_4.jpeg)

![](_page_52_Picture_0.jpeg)

# I sottoprogrammi

Sono parti di programma che per esigenze di lavorazione devono essere ripetute più di una volta nel corso del programma principale.

Si può evitare di scrivere le stesse righe di programma ripetute volte racchiudendole in un sottoprogramma che si richiama semplicemente indicando il nome del sottoprogramma stesso.

È anche possibile richiamare un sottoprogramma dall'interno di un'altro sottoprogramma, questa procedura si chiama "annidamento <sup>o</sup> intercalamento di sottoprogrammi". Si possono richiamare sottoprogrammi in intercalamento fino <sup>a</sup> 4 livelli per alcuni CNC <sup>e</sup> fino ad 8 <sup>o</sup> più per altri più sofisticati.

Prendiamo in esame il sistema del CNC Mitsubishi in quanto ha molte opzioni:

Il comando è M98 P (+ Numero sottoprogramma. Es. M98 P10). Il programma principale (MPF <sup>=</sup> Main program file) viene terminato con M30. Il sottoprogramma (SPF <sup>=</sup> Sub program file) viene richiamato dal programma principale con M98 <sup>e</sup> viene terminato con M99 (Nel CN Siemens si termina con M17).

![](_page_53_Picture_0.jpeg)

Formato comandi:

![](_page_53_Picture_409.jpeg)

M98 H1000; si richiama un sottoprogramma interno al programma principale, che ha inizio alla riga N1000; sarà eseguito fino al comando M99. Il controllo sa infatti che se non viene indicato l'indirizzo "P", il sottoprogramma si trova all'interno del programma principale.

**M98 H1000 L2;** si richiama un sottoprogramma interno al programma principale, che ha inizio alla riga N1000; sarà eseguito fino al comando M99 <sup>e</sup> per due volte consecutive.

M98 P100; si richiama un sottoprogramma esterno al programma principale, presente nella memoria del CN con il nome MPF100 ; verrà eseguito dalla prima riga di istruzione, fino al comando M99.

M98 P100 H50; si richiama un sottoprogramma esterno al programma principale, presente nella memoria del CN con il nome MPF100 ; esso verrà eseguito dalla riga di istruzione N50, fino al comando M99.

M98 P100 H50 L2; si richiama un sottoprogramma esterno al programma principale, presente nella memoria del CN con il nome MPF100 ; verrà eseguito dalla riga di istruzione N50, fino al comando M99 per due volte consecutive.

![](_page_54_Picture_0.jpeg)

# La specularità

Funzione che permette di sfruttare lo stesso programma per eseguire pezzi che sono uguali nella lavorazione ma speculari tra loro (destri <sup>e</sup> sinistri).

È possibile attivare la specularità di uno <sup>o</sup> anche più assi contemporaneamente.

![](_page_54_Figure_6.jpeg)

Il controllo numerico, quando viene attivata la specularità, inverte il segno per tutte le quote programmate di quell'asse.

![](_page_55_Picture_0.jpeg)

Per mitsubishi il comando è:

#### G51.1 X100 Y50;

il dato numerico che segue X indica il centro dell'immagine speculare per l'asse X, mentre il dato numerico che segue Y indica il centro dell'immagine speculare per l'asse Y (vanno naturalmente indicati soltanto quegli assi <sup>a</sup> cui si intende attivare la specularità)

#### G50.1 X Y

disattiva la specularità.

![](_page_56_Picture_0.jpeg)

### Osservazioni sulla funzione specularità

Se si programma una fresatura che parte da X0 fino ad X-100, attivando la specularità in X con centro dell'immagine <sup>a</sup> zero (punto di zero pezzo), si ottiene una lavorazione del pezzo speculare con inizio da X0 fino ad X100.

Se al pezzo originale (tratteggio verde) viene attivata una specularità in X con centro dell'immagine speculare <sup>a</sup> 50 mm, sarà da quel punto ruotato su sé stesso, ottenendo la posizione del pezzo speculare (quello nero), con il punto di zero che si sposta di 100mm in positivo (50 <sup>+</sup> 50).

![](_page_56_Figure_6.jpeg)

![](_page_57_Picture_0.jpeg)

# Esempi di PROGRAMMAZIONE CNC per FRESATRICI e CENTRI di LAVORO

# Esercizio 1

Scrivere i blocchi di programmazione per effettuare i percorsi di lavoro corrispondenti agli archi  $\mathsf{P}_1\mathsf{P}_2$  con centro  $\mathsf{C}_1$  e  $\mathsf{P}_1\mathsf{P}_3$  con centro  $\mathsf{C}_2$ 

Il piano di lavoro XY è selezionato dalla funzione preparatoria G17 già attiva all'accensione della macchina. In questo piano le coordinate dei centri degli archi sono definite dalle lettere di indirizzo I e J

I blocchi di programmazione richiesti, con la macchina posizionata sul punto 1, saranno rispettivamente:

> N24 G2 X46,99 Y18 I34,44 J12 N25 G3 X46.99 Y50 I20 J50

![](_page_57_Figure_9.jpeg)

![](_page_58_Picture_0.jpeg)

Scrivere i blocchi di programmazione per effettuare il percorso di lavoro elicoidale corrispondente all'arco  $\mathsf{P}_1\mathsf{P}_2$  con centro  $\mathsf{C}_1$ 

Il piano di lavoro XY è selezionato dalla funzione preparatoria G17 già attiva all'accensione della macchina. In questo piano le coordinate dei centri degli archi sono definite dalle lettere di indirizzo I <sup>e</sup> J.

Contemporaneamente all'interpolazione circolare dovrà essere programmato anche l'avanzamento in Z dalla quota -2 alla quota -8.

 $N1$  M06 T5 (fresa  $φ=6$ ) N2 G90 G17 S1200 M13N3 G0 X20 Y5 Z2N4 G1 Z-2 F20N5 G3 X20 Y35 I20 J20 Z-8 F60N6 R2N7 G0 X100 Y50 M5

scelta utensileprogr. assoluta, piano xy, rot. oraria + refrig posizionamento in rapido inizio esecuzione percorso di lavoro di interp. circolare antioraria quota di rapido sull'asse Z allontanamento in rapido

![](_page_58_Figure_10.jpeg)

![](_page_59_Picture_0.jpeg)

Effettuare la programmazione della fresatura del profilo esterno e della tasca interna del pezzo

![](_page_59_Figure_5.jpeg)

N1 M06 T7 (fresa  $φ=12$ ) N2 G90 S1200 M13N3 G0 X-15 Y-10 Z2 (punto P<sub>1</sub>) (compensazione a Dx)<br>N4 G3 Z-5 N16 X20 N5 G1 G41 X0 Y0 F60(compensazione a sx) N6 Y30 N6 N7 X20 Y50N8 X30N9 G2 X50 Y30 I30 J30(interpolazione oraria) (interpolazione N10 Y0N11 X-5N12 G40 R2N13 G0 X65 Y20 (punto  $P_2$ )

N14 Z-4N15 G1 G42 X50 Y10(compensazione a Dx) N16 X20N17 G2 X20 Y30 I20 J20(interpolazione oraria) N18 X55 N18 N19 G40 R2N20 G0 X100 Y50 Z30 M6

![](_page_60_Picture_0.jpeg)

Effettuare la programmazione della scanalatura a "L" sul pezzo con il controllo preciso del percorso utensile

Le forze di taglio che si sviluppano durante l'asportazione producono la deformazione torsionale <sup>e</sup> flessionale dell'utensile in lavorazione. Per evitare questo inconveniente si utilizzano le due funzioni preparatorie:

G9 – Decelerazione costante

(introduce in prossimità dell'arresto una diminuzione graduale delle deformazioni ed un controllo preciso della posizione da raggiungere)

G8 – Accelerazione costante

(introduce nel moto di partenza un'accelerazione costante, accorgimento necessario per quando il percorso utensile in N32 G1 G9 X40 N33 G8 Y50una lavorazione continua presenta un brusco cambiamento di direzione )

![](_page_60_Figure_10.jpeg)

![](_page_61_Picture_0.jpeg)

![](_page_61_Figure_3.jpeg)

Spessore piastra = 20mm da realizzare 5 fori passanti di  $\phi$  = 16mm

Si vuole realizzare, mediante fresatura periferica in discordanza, la contornatura di finitura della piastra.

Si ipotizzi di aver già realizzato una operazione di sgrossatura <sup>e</sup> che quindi lo spessore di sovrametallo da asportare sia costante <sup>e</sup> pari alla profondità di passata.

Parametri di taglio (contornatura) Fresa di  $\phi$  = 20 mm con 10 denti,  $f = 0.05$ mm/dente,  $v_t$ = 62,8 m/min

Parametri di taglio (foratura)  $f = 0,3$  mm/giro,  $v_t = 30$  m/min

![](_page_62_Picture_0.jpeg)

L'esempio viene svolto con programmazione manuale secondo la metodologia:

- $\bullet$ Incrementale senza la compensazione utensile
- Assoluta con la compensazione automatica dell'utensile

CONVERSIONE in giri/min per la velocotà di taglio e mm/min per l'avanzamento

-----------------------------

FRESATURA FORATURA

$$
S = \frac{1000 \cdot v_t}{\pi \cdot D_{\text{fresa}}} = 1000 \text{giri} / \text{min}
$$
\n
$$
S = \frac{1000 \cdot v_t}{\pi \cdot D_{\text{punta}}} = 600 \text{giri} / \text{min}
$$
\n
$$
F = S \cdot Z \cdot a_z = 500 \text{mm} / \text{min}
$$
\n
$$
F = S \cdot a_g = 180 \text{mm} / \text{min}
$$

![](_page_63_Picture_0.jpeg)

#### Dipartimento di Meccanica e Aeronautica uniento di Meccanica e Aeronautica<br>Università di Roma La Sapienza<br>
Sistemi integrati di produzione

Y

20.00

20.00

20.00

40.00

40.00

20.00

118.04

40.00

Y

118.04

152.68

106.49

10.00

10.00

40.00

40.00

10.00

40.00

118.04

10.00

 $\mathbf x$ 

30.00

150.00

110.00

110.00

70.00 70.00

60.00

90.00

 $\mathbf x$ 

20.00

20.00

80.00

160.00

160.00

100.00

100.00

80.00

80.00

60.00

90.00

![](_page_63_Figure_3.jpeg)

![](_page_64_Picture_0.jpeg)

### Programmazione manuale incrementale senza la compensazione utensile

% Piastra PN4321 Tipo pezzo lavorato N010 G00 X-100 Y-200 Z300 F9999 T0101 M06 prelevamento fresa N020 X0 Y0 Z0 spostamento in rapido nell'origine N030 G91 X20 Y10 S1000 M04 M08 coordinate incr., imp. vel. di rotazione e verso antiorario, fluido lubrorefr. N040 G01 Y108.04 F500 Note of the state of the state and imp. vel. di avanz., lav. tratto AB N050 G02 X60 Y34.64 I40 J0 F667 lav. tratto BC, variazione vel. di avanz N060 G01 X80 Y-46.19 F500 lav. tratto CD, modifica avanz. N070 Y-96.49 lav. tratto DEN080 X-60 lav. tratto EFN090 Y30 lav. tratto FGN100 G03 X-20 I-10 J0 F333lav. tratto GH, modifica avanzamento

![](_page_65_Picture_0.jpeg)

N<sub>120</sub> X-60 lav. tratto IA

N150 X-100 Y-200 Z300 T0202 M06

N170 G81 R2 Z-22 F180 M03

N180 Y100N<sub>190</sub> X<sub>90</sub> N<sub>190</sub> X<sub>90</sub> N<sub>190</sub> N<sub>190</sub> N<sub>190</sub> N<sub>190</sub> N<sub>190</sub> N<sub>190</sub> N<sub>190</sub> N<sub>190</sub> N<sub>190</sub> N<sub>190</sub> N<sub>190</sub> N<sub>191</sub> N<sub>191</sub> N<sub>191</sub> N<sub>191</sub> N<sub>191</sub> N<sub>191</sub> N<sub>191</sub> N<sub>191</sub> N<sub>191</sub> N<sub>191</sub> N<sub>191</sub> N<sub>191</sub> N<sub>191</sub> N<sub>191</sub> N<sub>191</sub> N<sub>191</sub> N<sub>191</sub>

N<sub>110</sub> G<sub>01</sub> Y-30 F<sub>500</sub> N<sub>110</sub> G<sub>01</sub> Y-30 F500 N130 G00 X-20 Y-10 allontanamento utensile in rapido (verifica correttezza quote X=0 e Y=0) N<sub>140</sub> G90 M<sub>05</sub> M<sub>09</sub> N<sub>140</sub> G90 M<sub>05</sub> M<sub>09</sub><sup>coord</sup> assolute arresto mandrino, chiusura refrig. cambio utensile x ciclo fisso foratura N160 X50 Y40 Z2 S600 M08 spost. nel centro del 1<sup>e</sup> foro, imp vel. di rotaz. mandrino, apertura refrigerante inizio ciclo fisso di foratura, imp. avanzamento, rot. oraria e lav. 1° foro lav. 2° foro

Programmazione CNC argomento alla estable 66

![](_page_66_Picture_56.jpeg)

# Programmazione CNC 167

![](_page_67_Picture_0.jpeg)

# Programmazione manuale assoluta con la compensazione utensile

![](_page_67_Picture_84.jpeg)

![](_page_68_Picture_0.jpeg)

N<sub>110</sub> G<sub>01</sub> X<sub>70</sub> Y<sub>20</sub> N<sub>110</sub> S<sub>12</sub> M<sub>20</sub> H<sub>20</sub> H<sub>20</sub> N<sub>120</sub> X<sub>20</sub> Y<sub>30</sub> N<sub>120</sub> X<sub>20</sub> Y<sub>30</sub> N<sub>120</sub> X<sub>20</sub> N<sub>120</sub> N<sub>1</sub>

N140 X-100 Y-200 Z300 T0202 M06

N170 Y100

N180 X90

N190 X130

N130 G00 G90 X0 Y0 F9999 M05 M09 allont. utensile in rapido, coord. assolute, arresto mandrino, chiusura refrigerante cambio utensile x ciclo fisso foratura N150 X50 Y40 Z2 S600 M08 spost. nel centro del 1° foro, imp vel. di rotaz. mandrino, apertura refrigerante N160 G81 R2 Z-22 F180 M03 22 F180 M03 22 F180 Finizio ciclo fisso di foratura, imp. avanzamento, rot. oraria e lav. 1° foro lav. 2° foro lav. 3° foro lav. 4° foro

![](_page_69_Picture_0.jpeg)

N<sub>200</sub> Y<sub>40</sub> and the set of the set of the set of the set of the set of the set of the set of the set of the set of the set of the set of the set of the set of the set of the set of the set of the set of the set of the set

N230 M30

N210 G80 M05 M09 cancellazione ciclo fisso, arresto mandrino, chiusura refrigerante N220 G00 X-100 Y-200 Z300 allontanamento rapido utensile fine programma

Programmazione CNC argomento alla 10

![](_page_70_Picture_0.jpeg)

# PROGRAMMAZIONE CNC per TORNI

Per facilitare la programmazione, anche nel tornio, analogamente ai centri di lavoro, esiste una tabella correttori utensili dove si inseriscono i dati di ingombro dell'utensile ( geometria X, Z e raggio), bisogna indicare anche la tipologia dell'utensile scelto (utensile tornitore, utensile sfacciatore, utensile alesatore (nei vari tipi)). Basterà dunque attivare la correzione utensile <sup>e</sup> programmare il pezzo con le quote reali del pezzo finito seguendo le regole dell'attivazione raggio utensile.

![](_page_70_Figure_5.jpeg)

![](_page_71_Picture_0.jpeg)

### Il raggio di punta degli utensili

Quando l'utensile presenta un raggio di curvatura, la punta che viene <sup>a</sup> contatto con il pezzo non corrisponde più all'intersezione P delle sue dimensioni sugli assi X <sup>e</sup> Z definite dal presetting.

- Effetto nella

tornitura di

spallamenti

Gli effetti della lavorazione sono evidenti :

- nelle torniture di sfacciatura;
- nelle torniture con battuta di appoggio;
- nelle torniture coniche <sup>e</sup> di raccordi.

a - Effetto nella

sfacciatura

![](_page_71_Figure_9.jpeg)

Programmazione CNC 22

Errore

costante

conica
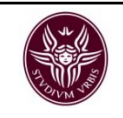

In particolare, nella figura <sup>a</sup> sinistra lo smusso eseguito risulta essere più piccolo di quello richiesto proprio perché non è stato considerato il raggio di punta dell'utensile, nella figura <sup>a</sup> destra invece l'esatta programmazione del profilo può avvenire solo con alcuni calcoli matematici.

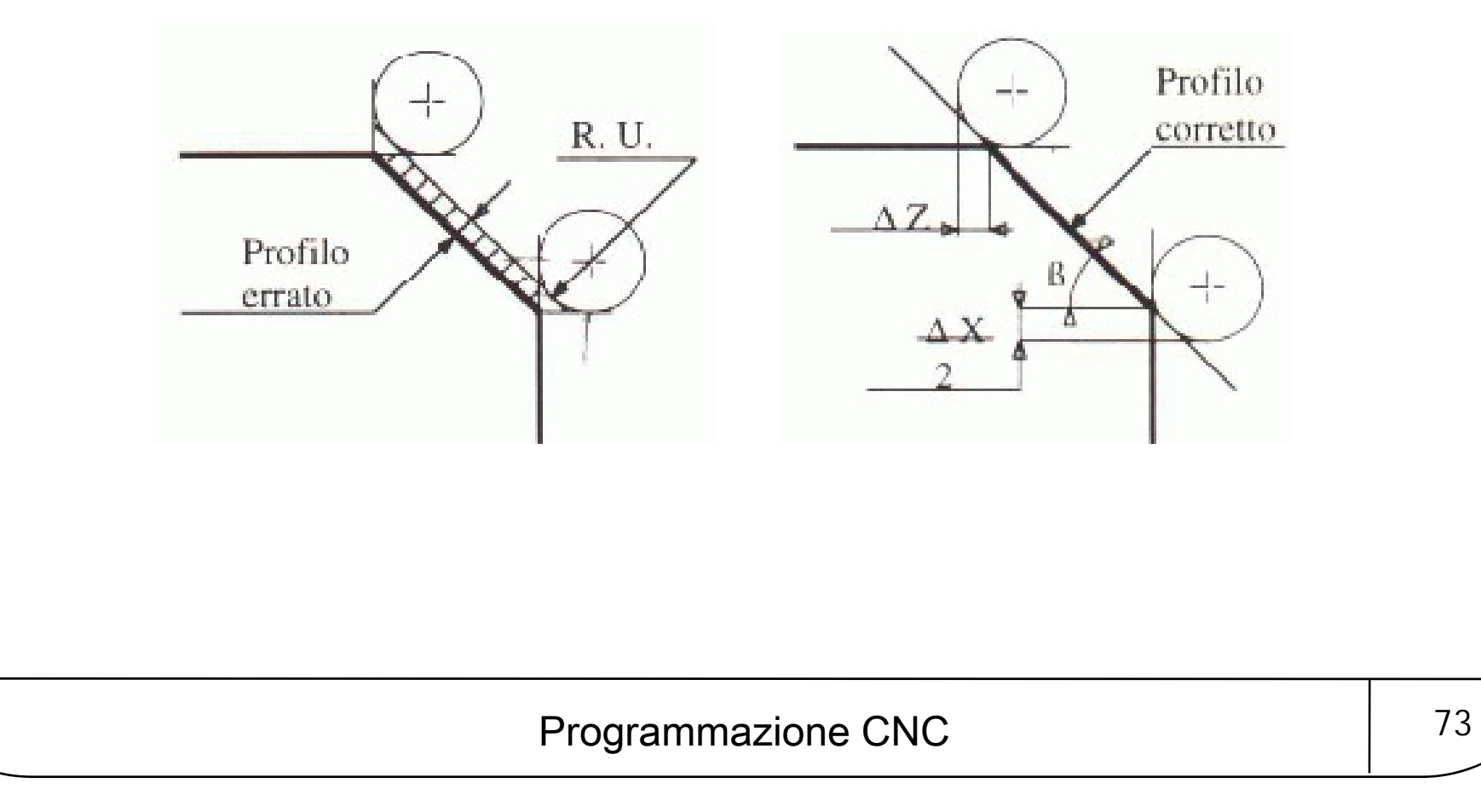

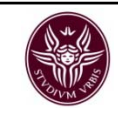

## Torniture coniche

Per eseguire torniture coniche, oltre al modo consueto che consiste nell'indicare il punto X <sup>e</sup> Z iniziali <sup>e</sup> finali, nella programmazione del tornio è molto usato il metodo di indicazione dell'angolo polare. Il codice per indicare al controllo l'angolo polare è A...(es. A120). L'angolo polare è sempre determinato nel modo rappresentato nel disegno.

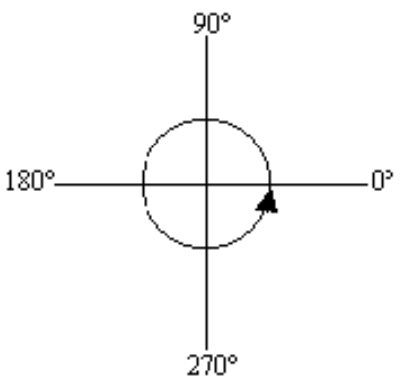

Quando sul disegno, oltre alle quote X <sup>e</sup> Z è indicato l'angolo di un pezzo conico da eseguire, il programmatore ha tre modi per far eseguire tale conicità alla macchina:

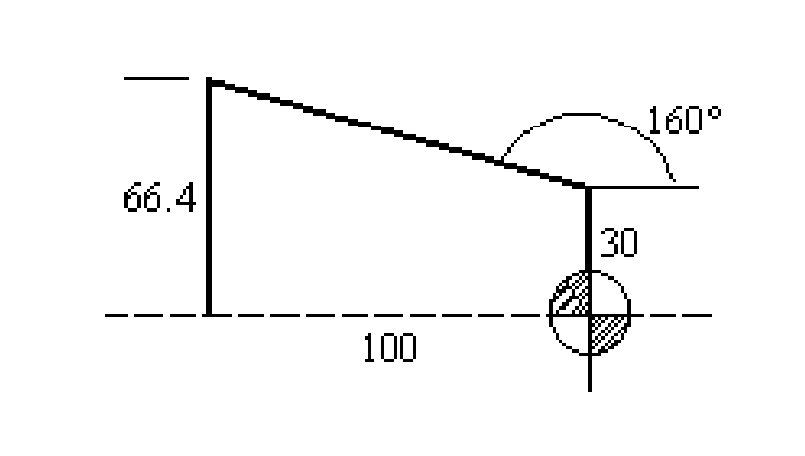

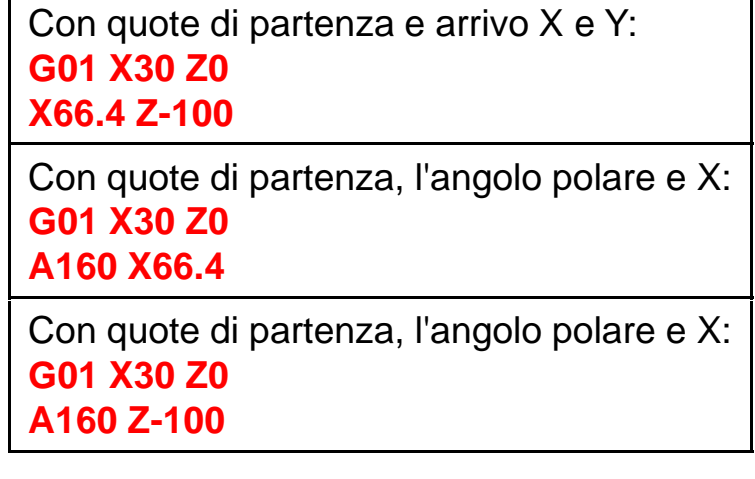

Programmazione CNC argomento in the 74

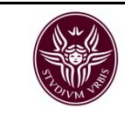

Questo sistema è particolarmente utile quando vi sono doppie conicità ed è sconosciuto il punto di intersezione delle due rette.

Ad es. nel disegno non sono note le quote del punto di intersezione delle due conicità, inoltre esse sono anche raccordate tra loro con raggio 15. È chiaro che la programmazione di questo pezzo sarà eseguita dopo numerosi calcoli matematici <sup>o</sup> dopo uno studio su un sistema cad. Ma la macchina CNC è in grado di risolvere facilmente questo problema con l'assegnazione dell'angolo polare in aggiunta alla funzione di raccordo <sup>e</sup> smusso già trattata nel nostro corso.

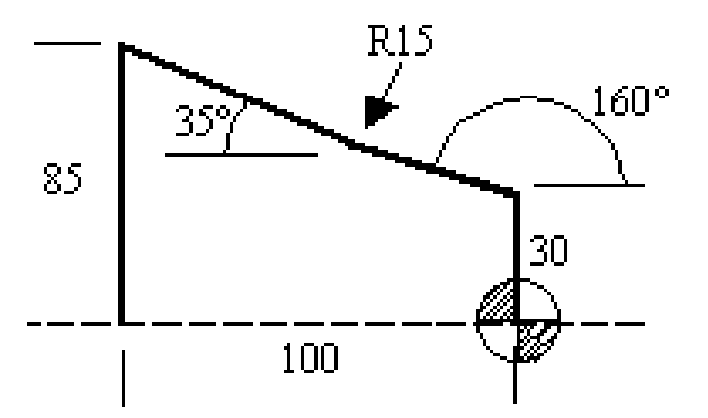

La programmazione di questo pezzo si risolve in due semplici righe d'istruzione:

N10 G01 X30 Z0 N20 G01 A160 R15 A145 X85 Z-100

Programmazione CNC argomento alla 175

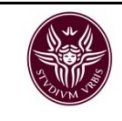

## Torniture circolari

Per capire che non vi sono grosse differenze nella programmazione del tornio rispetto alle frese <sup>a</sup> cnc programmiamo un pezzo composto da due interpolazioni circolari ed una lineare. Per il momento ignoriamo il raggio di punta dell'utensile <sup>e</sup> facciamo conto che esso sia pari <sup>a</sup> zero.

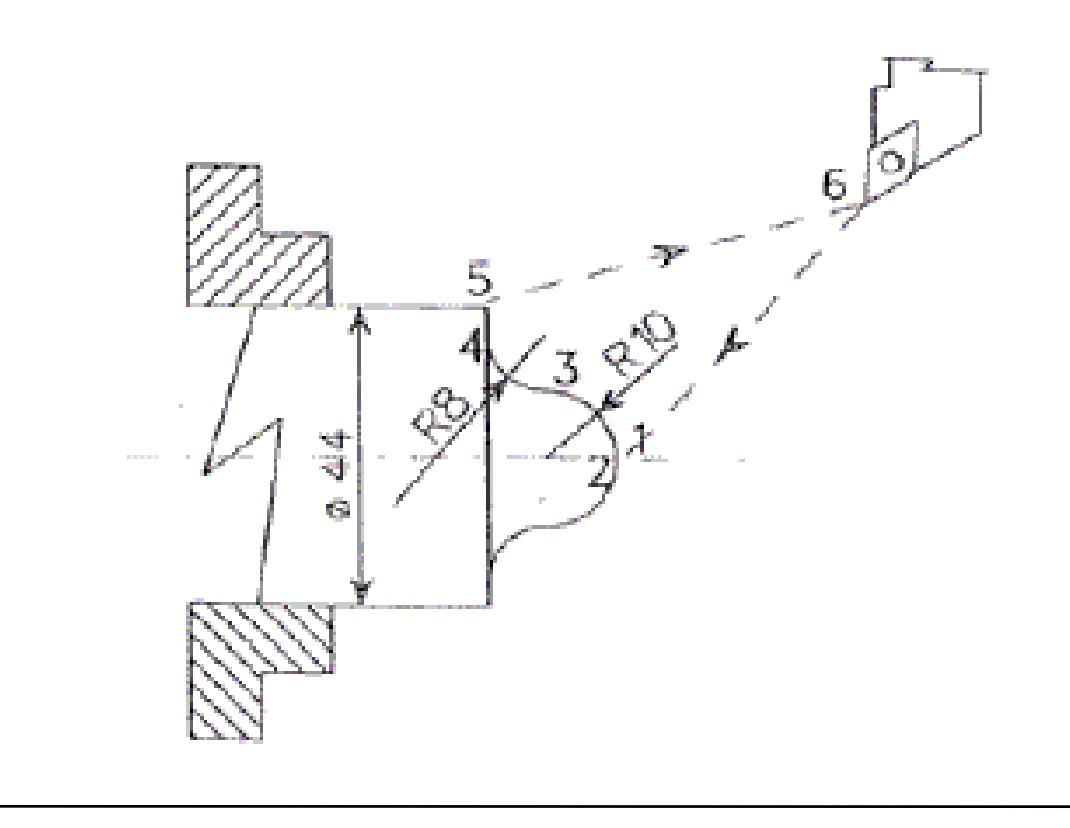

Lavorazione:

1) Raggiungiamo le coordinate X0 <sup>e</sup> Z1. Pos. 1 nel disegno

2) In movimento lavoro raggiungiamo la quota X0 <sup>e</sup> Z0. Pos. 2

3) Eseguiamo la semisfera con movimento antiorario (G3) raggiungendo la quota X20 <sup>e</sup> Z-10. Pos. 3

4) Raggiungiamo il punto X36 e Z-18 con un'interpolazione circolare oraria (G2). Pos. 4

5) Risaliamo, sempre <sup>a</sup> vel. lavoro <sup>a</sup> X46. Pos. 5 distanza di sicurezza fuori dal pezzo.

6) Ci portiamo in rapido alla posizione di cambio utensile <sup>a</sup> X100 Z50. Pos. 6

Programmazione CNC argomento alla 16

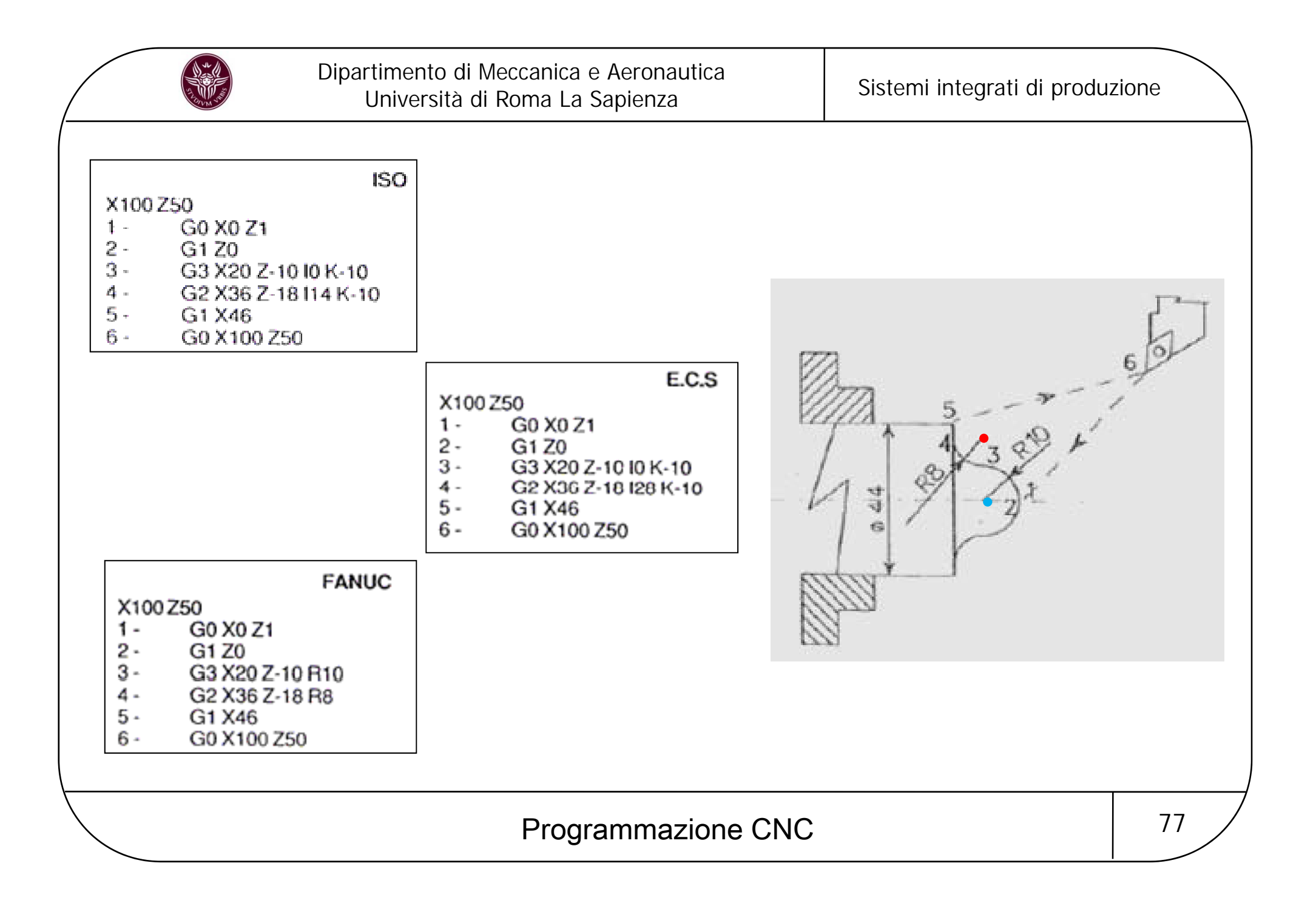

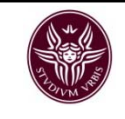

## Cicli per l'esecuzione di gole

Spesso capita di dover eseguite gole di misura maggiore dell'utensile utilizzato. Mediante impiego del ciclo è possibile, con pochi dati, eseguire la gola in automatico decidendo anche il numero di passate.

I cicli per l'esecuzione di gole si distinguono in:

- Ciclo per gole frontali della larghezza superiore all' utensile con un numero di passate determinate in automatico.
- $\bullet$  Ciclo per gole radiali della larghezza superiore all' utensile con un numero di passate determinate in automatico.

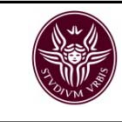

Ciclo per gole frontali della larghezza superiore all' utensile con un numero di passate determinate in automatico

 $G74R$ 

 $G74 X$   $7 P$   $0 F$ 

R <sup>=</sup> Distanza di ritrazione dell' utensile in mm.

- X <sup>=</sup> Diametro finale della gola.
- Z <sup>=</sup> profondità della gola espresso in mm.
- P <sup>=</sup> Traslazione lungo l' asse X per le passate successive.
- Q <sup>=</sup> Profondità di penetrazione prima di ogni ritrazione, espresse in millesimi.
- F <sup>=</sup> Velocità di avanzamento lavoro.

N10....................N20 G0 X116 Z2N30 G74 R1N40 G74X40 Z-12 P4000Q6000 F0.05 N50 G0 X200 Z200N60 M30

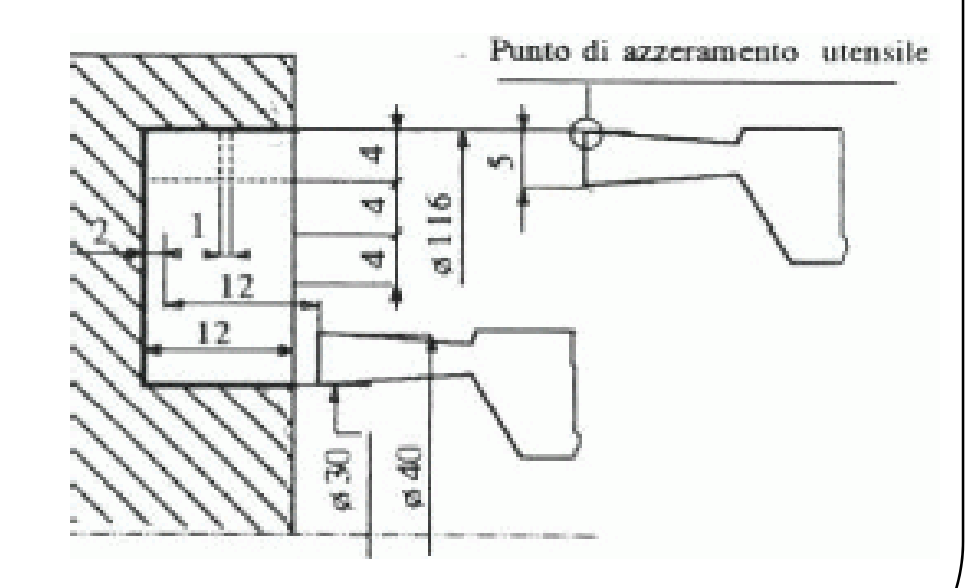

Argomento 79

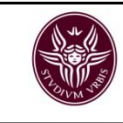

Ciclo per gole radiali della larghezza superiore all' utensile con un numero di passate determinate in automatico

 $G75 R$  $G75X$   $7$   $P$   $0$   $F$ 

R <sup>=</sup> Distanza di ritrazione dell' utensile in mm.

X <sup>=</sup> Diametro della gola.

Z <sup>=</sup> Punto finale della gola.

P <sup>=</sup> Profondità di penetrazione prima di ogni ritrazione, espresse in millesimi.

Q <sup>=</sup> Spostamento dell' utensile lungo l' asse Z.

F <sup>=</sup> Velocità di avanzamento lavoro.

N10....................N<sub>20</sub> G<sub>0</sub> X<sub>152</sub> Z<sub>-31</sub> N30 G75 R1N40 G75X124 Z-70 P8000Q5000 F0.1 N50 G0 X200 Z200N60 M30

Programmazione CNC argomento alla estable 80

Punto di azzeramento 6 larghezza ut. utensile  $8124$  $8150$ ø152  $\frac{31}{25}$ Ó

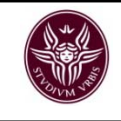

## Cicli di sgrossatura

Nella lavorazione al tornio, la forma finale del pezzo non si raggiunge mai in un'unica passata ma in più passate eseguite con un utensile sgrossatore <sup>e</sup> quindi con apposito utensile finitore. Le sgrossature impegnano dunque la maggior parte del tempo di lavorazione del pezzo e programmare tutte le passate di sgrossatura sarebbe un'impresa assai ardua.

Per tale ragione la maggior parte dei torni <sup>a</sup> CNC sono dotati di cicli speciali che determinano in alcuni casi, in automatico il numero di passate <sup>e</sup> il percorso.

Si possono così eseguire senza problemi le sgrossature di un qualsiasi profilo.

Si determina il profilo finale del pezzo da eseguire, quindi si richiama il ciclo di sgrossatura desiderato impostando le velocità del mandrino (S) <sup>e</sup> degli assi (F), indicando quanto sovrametallo in X ed in Y lasciare, infine, se presente si esegue il ciclo di finitura.

Generalmente esistono tre tipi di cicli di sgrossatura:

Illustreremo due di questi tre cicli applicando una programmazione di un pezzo con il controllo Olivetti per il primo e con E.C.S per il secondo.

Programmazione CNC and a settlement of the 81

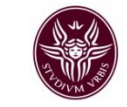

## Dipartimento di Meccanica e Aeronautica irtimento di Meccanica e Aeronautica<br>Università di Roma La Sapienza Martini e Sistemi integrati di produzione

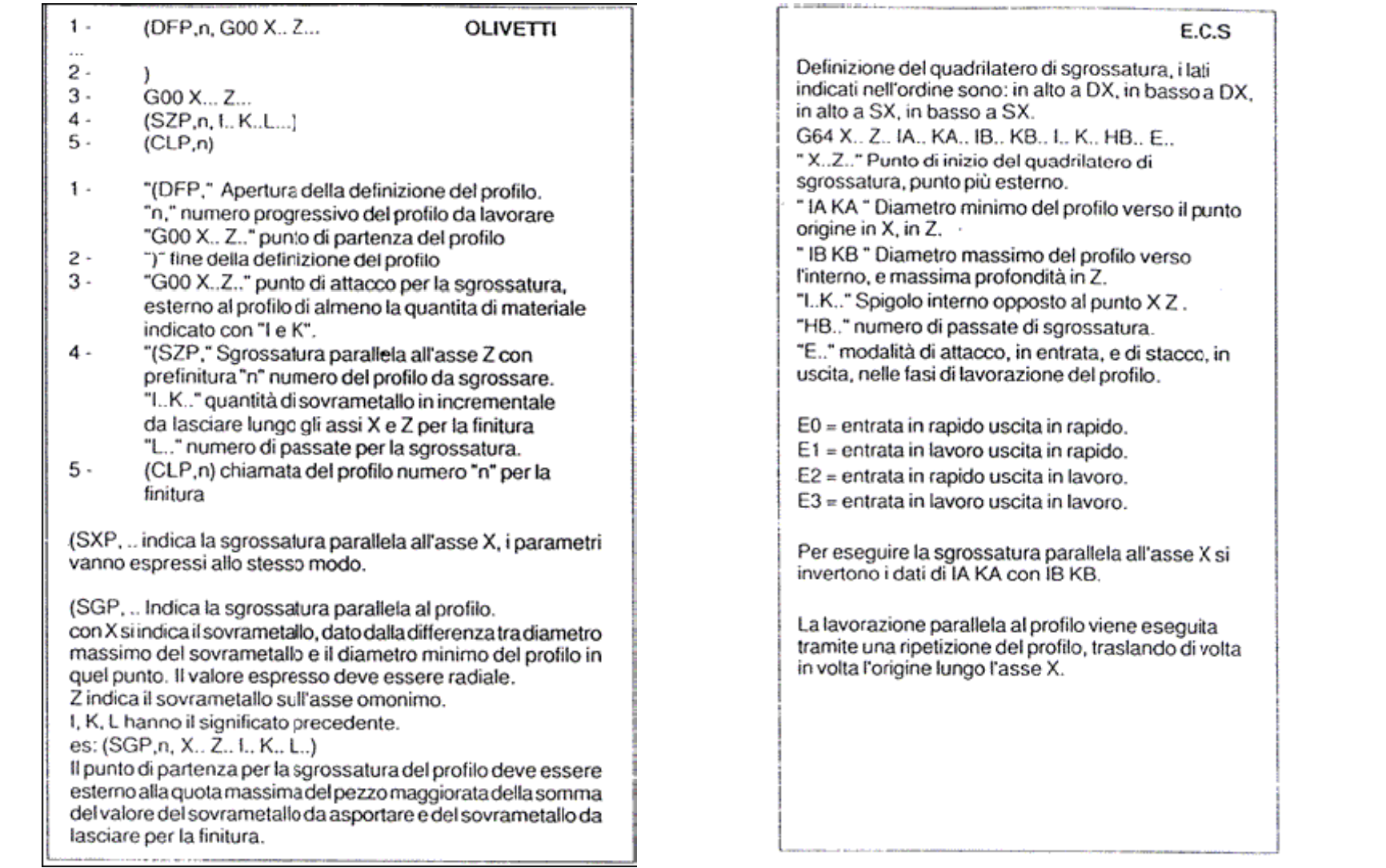

# Programmazione CNC 82

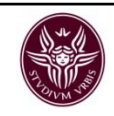

## 1) parallelo all'asse Z

Si utilizza nella costruzione ad esempio di alberi laddove la maggior parte di materiale da asportare è maggiore lungo l'asse longitudinale.

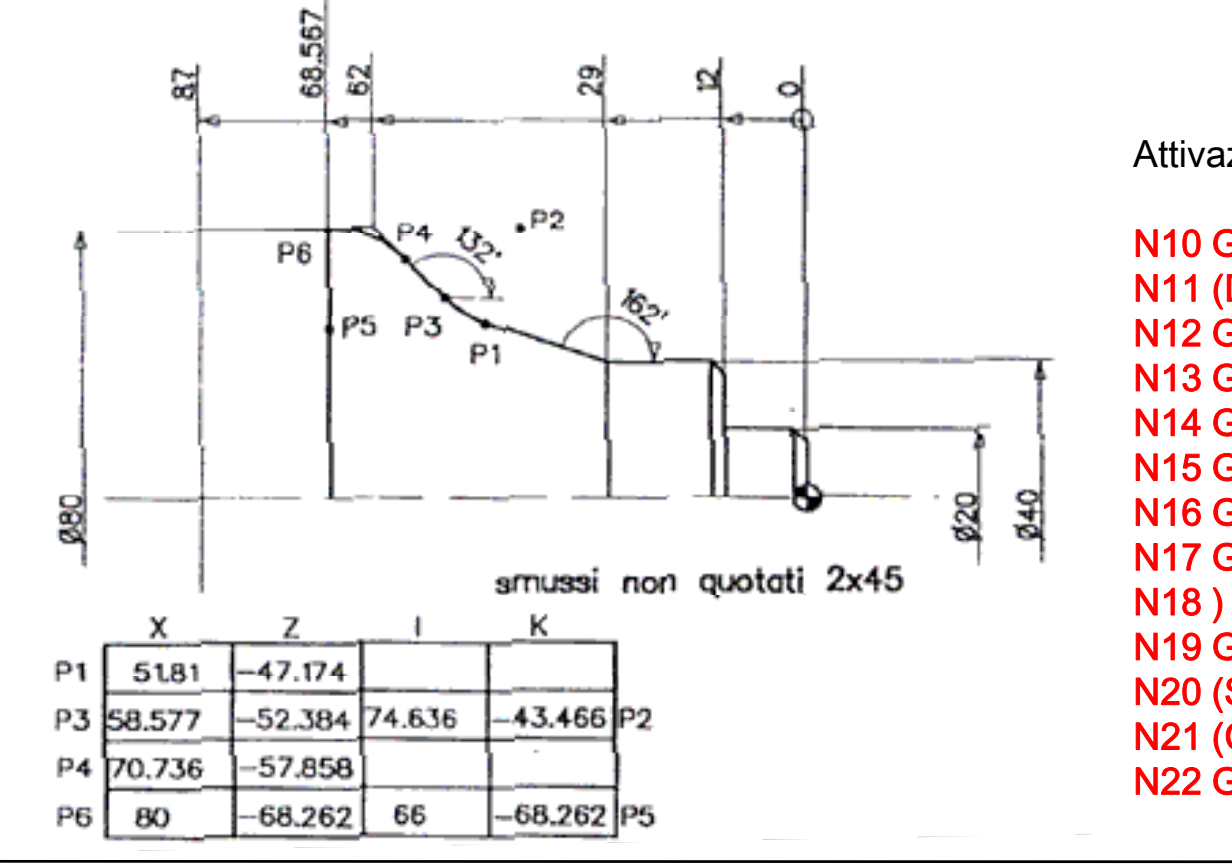

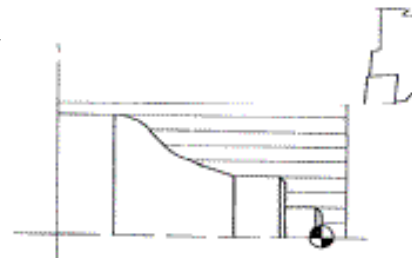

Attivazione del ciclo per cnc OLIVETTI

N10 G96 G28 T101 M6 S150 F0.3 M3N11 (DPF,1, G00 X0 Z2 N12 G01 X0 Z0N13 G01 X20 B2 F0.15N14 G01 A180 A90 X40 Z-12 B2N15 G01 Z-29N16 G01 A162 R25 A132 X80 Z-62 R15N17 G1 Z-87N19 G00 X82 Z3N20 (SZP,1, I0.5 K0.5 L10) N21 (CLP,1) N22 G00 X100 Z100 M30

Programmazione CNC argomento alla estable 83

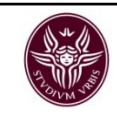

## 2) parallelo all'asse X

Viene impiegato nella sgrossatura di flange dove solitamente il materiale da asportare è maggiore lungo l'asse diametrale.

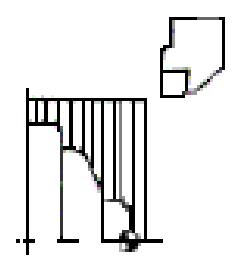

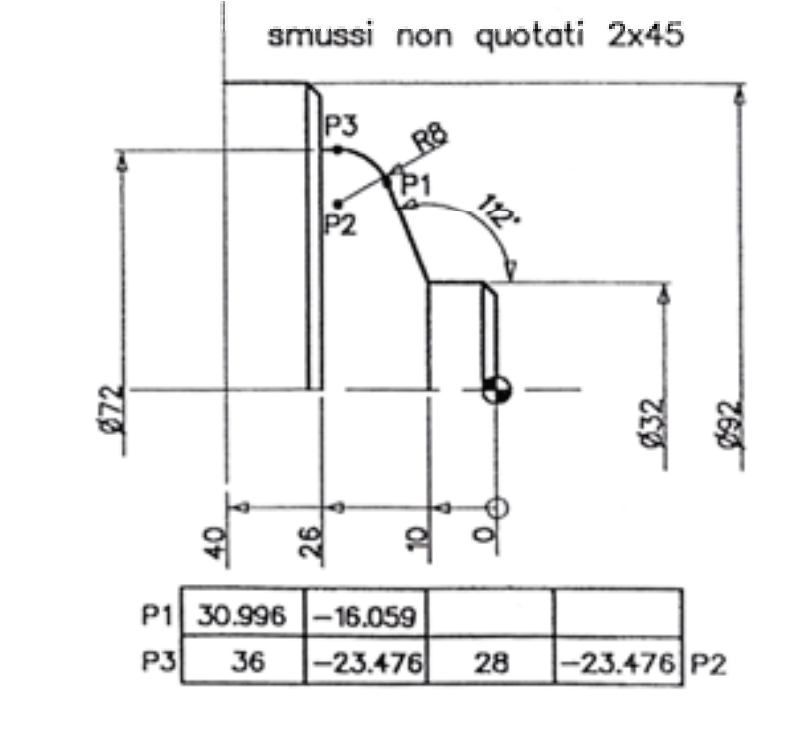

Attivazione del ciclo per cnc E.C.S.

N0 G96 S150 F.3 T1 M6 MS 2000N1 G64 X96 Z2 IA0 KA-10.327 IB-60 KB0 I-60 K-10.327 HB3 E2 N2 G64 X96 Z-9 IA0 KA-8 IB-60 KB-0 I-20 K-8 HB3 E2N3 G64 X96 Z-17 IA0 KA-8 IB-20 KB0 I-20 K-8 HB3 E2N4 G00 X36 Z0 (Finitura) N5 G01 X0 Z0 N6 G01 X34 Z0 E2 F.15N7G1 X32 Z-10N8 G01 RC-22 RA8G01 RC-90 X72 Z-26 N10 G01 RC0 E2N11 G01 RC-90 X92 Z-40N12 G00 X100 Z100 M2

Programmazione CNC and a settlement of the 84

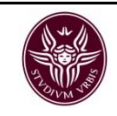

## 3) parallelo al profilo da ottenere

Questo ciclo si utilizza quando si debbono sgrossare materiali già preformati ( pezzi forgiati, pressofusi, fusioni ecc.) che quindi abbiano una quantità rilevante ma omogenea di materiale lungo il profilo del pezzo da ottenere. Si usa anche in caso di lavorazione di pezzi "sotto squadra" ovvero nella lavorazione di un punto del pezzo che si trova tra due spallamenti che hanno il diametro maggiore rispetto al punto da lavorare.

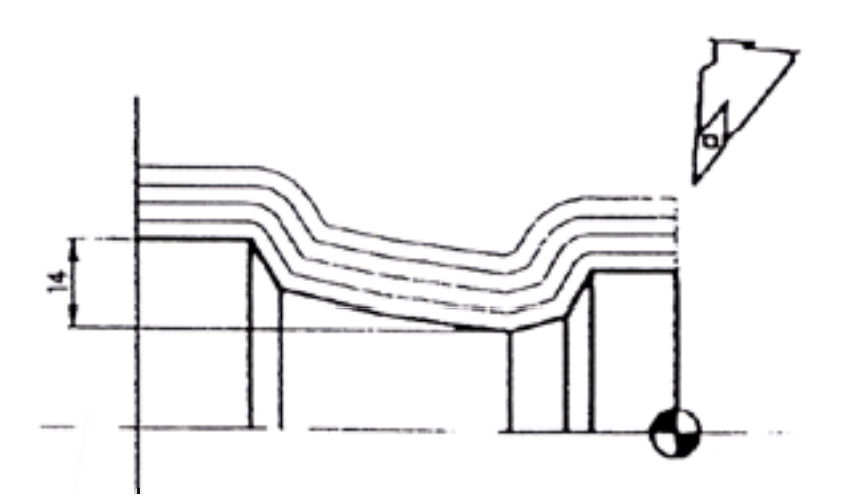

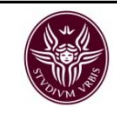

## Le filettature

Anche per le filettature i controlli numerici possiedono appositi cicli che eseguono automaticamente qualsiasi filettatura sia essa interna od esterna. All'attivazione del ciclo, l'utensile esegue le passate di sgrossatura <sup>e</sup> di finitura quindi ritorna al punto di partenza.

#### E.C.S.

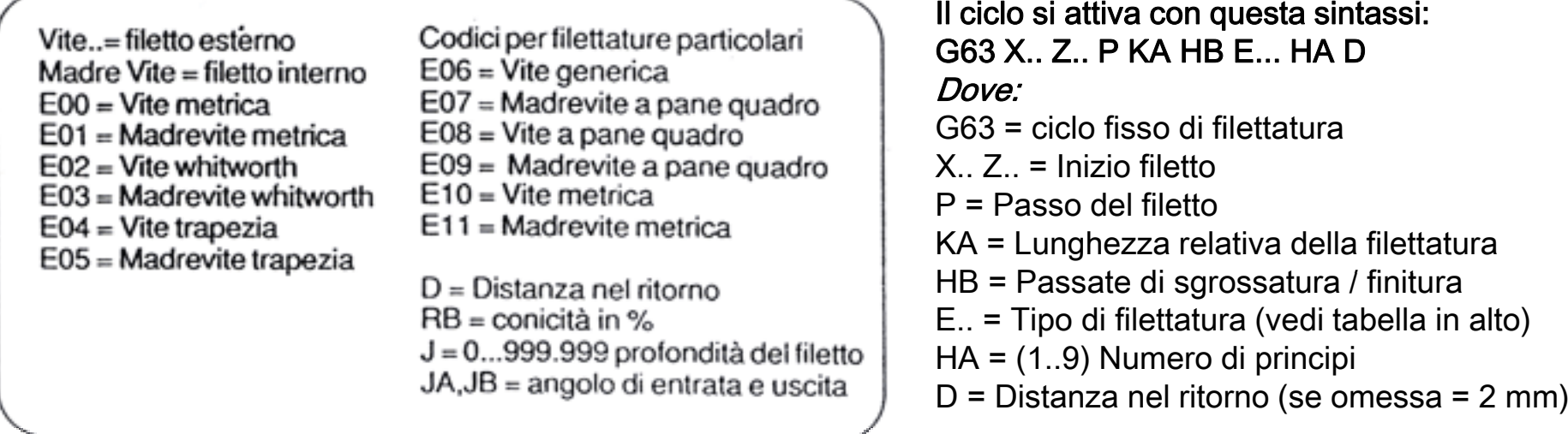

Programmazione CNC argomento alla estable 86

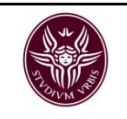

## **OLIVETTI**

Significato dei valori numerici corrispondenti alla posizione delle lettere:a,b,c,d,e,fg

 $a = 1...9$  stacco utensile nel ritorno  $b = 0-1$  gola sì, gola no  $c = 1...9$  numero di principi  $d = 0-1$  passo M passo W e = passate di sgrossatura fg = 00...99 passate di finitura

#### Il ciclo si attiva con questa sintassi: G33 Z.. K L a b c d e fg Dove:

G33 = ciclo fisso di filettatura X.. Z.. = Entrambe se il filetto è conicoK = Passo misurato sull'asse del filettoL+ = Filetto esterno L- = Filetto interno a b c d e fg = Vedi tabella

# Programmazione CNC argomento 87

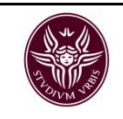

Esempio di una filettatura esterna da M60 <sup>x</sup> 2 ed una interna da M30 <sup>x</sup> 1.5.

Per l'esecuzione del ciclo di filettatura il programmatore porta l'utensile al punto iniziale, esso deve essere ad una distanza pari <sup>a</sup> due volte il passo del filetto, quindi si attiva il ciclo.

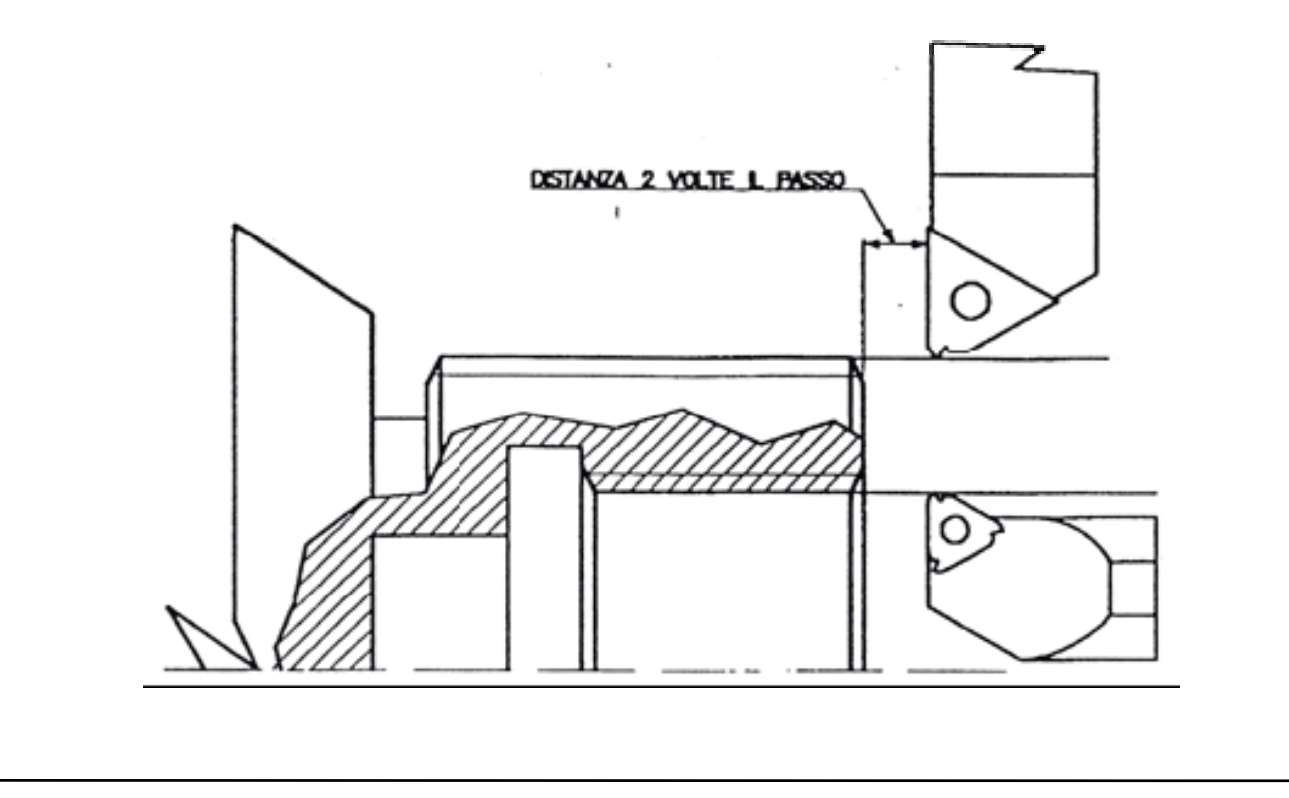

Programmazione CNC argomento alla estable 88

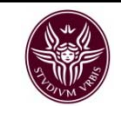

Listato per eseguire queste filettature valido con cnc E.C.S.:

#### N10 S200 M3N20 G0 X60 Z4N30 G63 X60 Z2 KA-50 P2 HB10/2 E00

#### N40 G0 X150 Z200N50 T.... **bi the interval of the interval of the interval of the interval of the interval of the interval of th** N60 G0 Z3N70 G63 X28.2 Z2 KA-20 P1.5 HB10/2 E01

### N80 G0 X200 Z200 M30

## start mandrino posizionamento assi al punto iniziale del filetto esterno attivazione del ciclo di filettatura esterna: lunghezza filetto 50 (KA- 50), passate <sup>=</sup> 10 in sgrossatura <sup>e</sup> 2 in finitura (HB10/2), tipo di filetto <sup>=</sup> vite metrica (E00), passo 2mm (P2) stacco dal pezzo per cambio utensile posizionamento assi al punto iniziale del filetto interno attivazione del ciclo di filettatura interna: lunghezza filetto 20 (KA-20), passate <sup>=</sup> 10 in sgrossatura <sup>e</sup> 2 in finitura (HB10/2), tipo di filetto = madrevite metrica (E01), passo 1.5mm (P1.5)<br>stacco dal pezzo e fine programma

# Programmazione CNC argomento alla estable 89

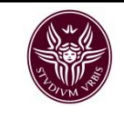

Listato per eseguire queste filettature valido con cnc *Olivetti:* 

N10 G97 S200 T303 M6N20 G0 X60 Z5 definizione dei parametri di lavoro <sup>e</sup> cambio utensile posizionamento assi al punto iniziale del filetto esterno N30 G33 Z-50 K2 L+ 1010211 attivazione del ciclo di filettatura esterna (L+) : lunghezza filetto 50 (Z-50), passate <sup>=</sup> , passo 2mm (K2). La serie di numeri che conclude la riga (1010211) corrisponde ai parametri a,b,c,d,e,fg descritti nella tabella del cnc olivetti di inizio pagina: nel ritorno N40 G0 X150 Z200 N40 G0 X150 stacco utensile di 1mm, non verrà eseguita nessuna gola, il filetto ha 1 principio ed è <sup>a</sup> passo 'M', verrà formato in 21 passate di sgrossatura ed 1 di finitura. 0 **b** stacco dal pezzo per cambio utensile N50 T.... N60 G0 Z2N70 X28.2N80 G33 Z-20 K1.5 L+ 1010211 N80 G33 Zcambio utensile posizionamento asse Z al punto iniziale del filetto interno posizionamento asse X al punto iniziale del filetto interno attivazione del ciclo di filettatura interna (L-) : lunghezza filetto 20 (Z-20), passate <sup>=</sup> , passo 1.5mm (K1.5). La serie di numeri che conclude la riga (1010211) corrisponde ai parametri a,b,c,d,e,fg descritti nella tabella del cnc olivetti di inizio pagina: nel ritorno stacco utensile di 1mm, non verrà eseguita nessuna gola, il filetto ha N90 X150 Z150 M301 principio ed è <sup>a</sup> passo 'M', verrà formato in 21 passate di sgrossatura ed 1 di finitura. stacco dal pezzo <sup>e</sup> fine programma Programmazione CNC argomento in the 90

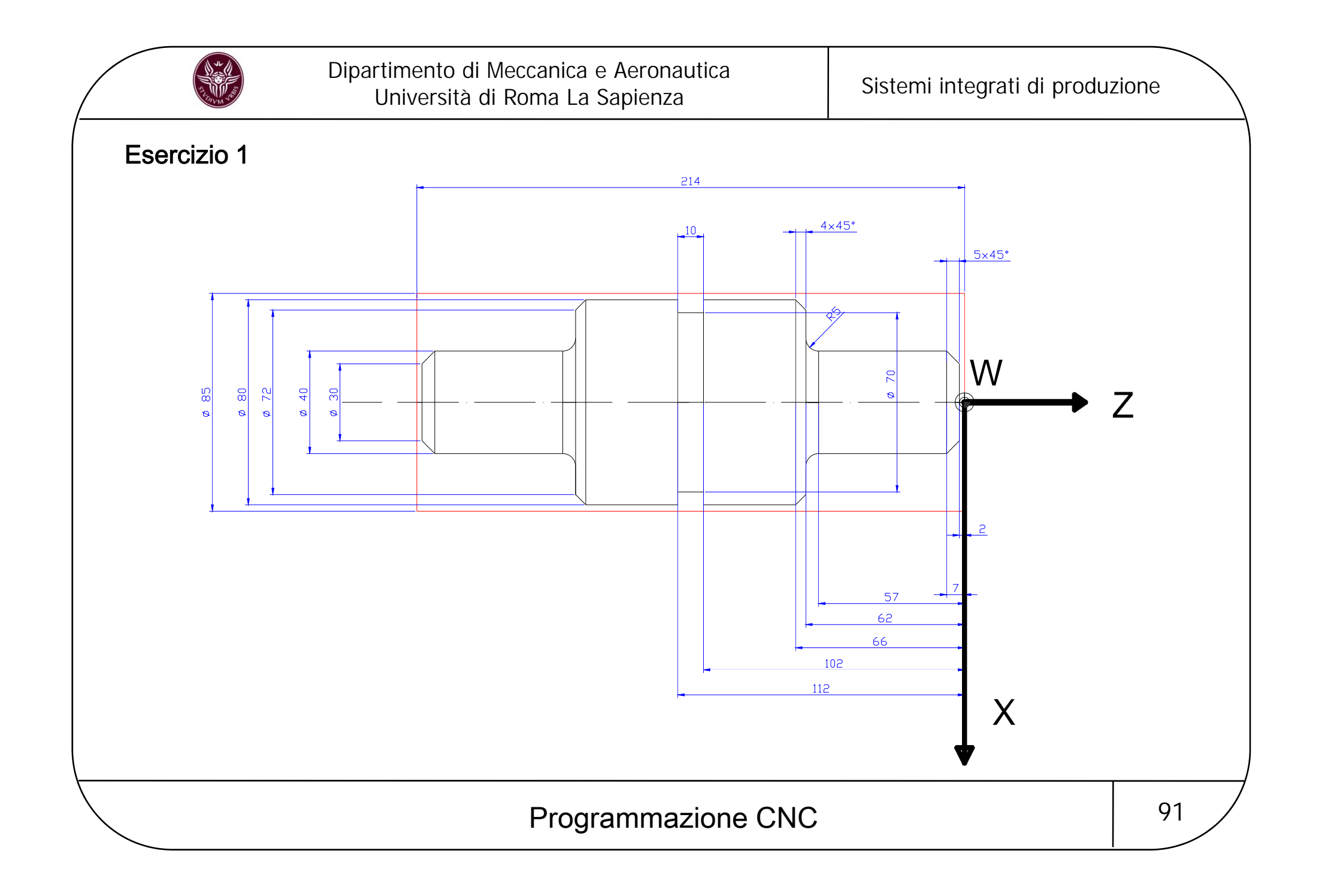

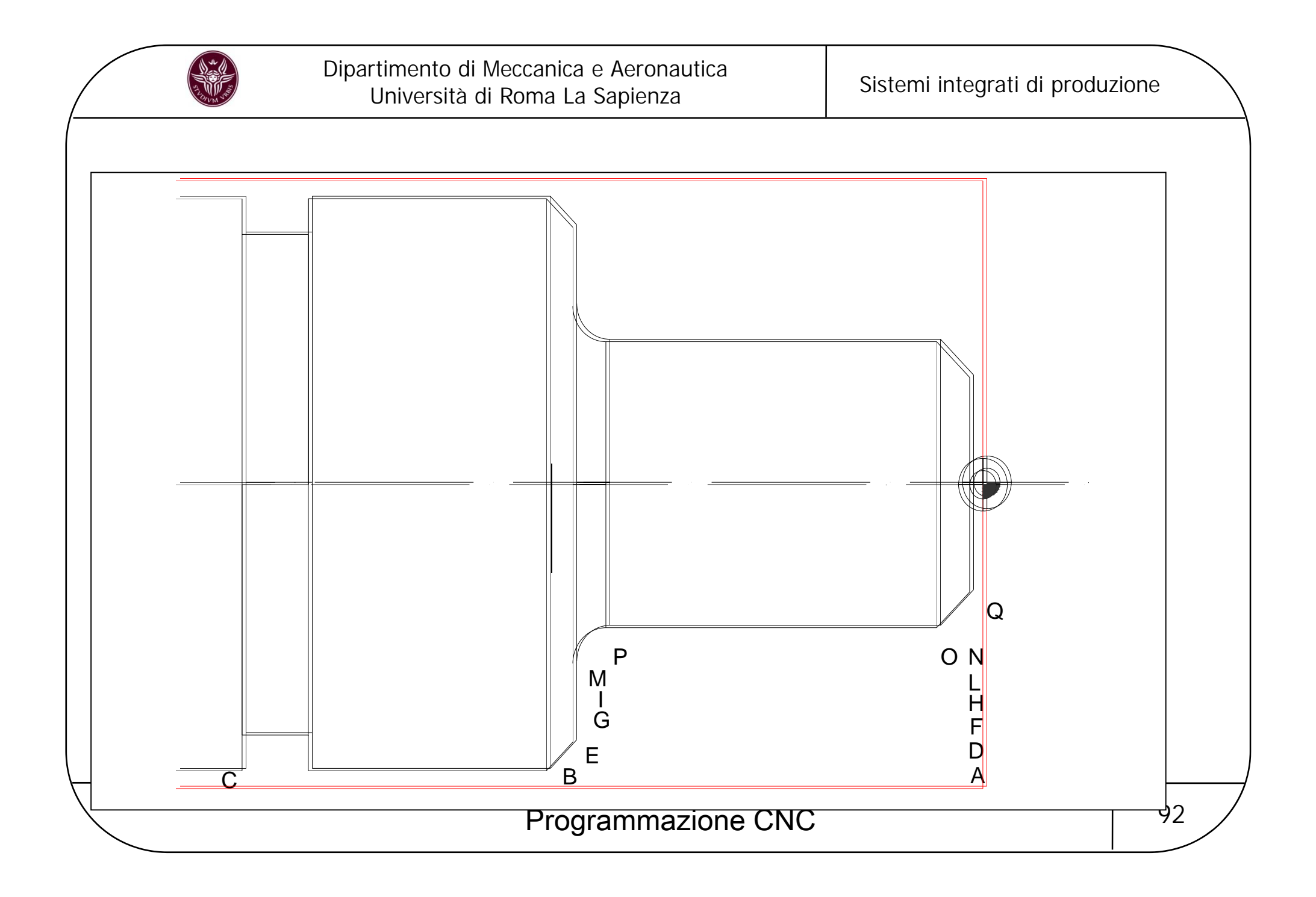

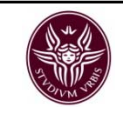

La realizzazione del pezzo avverrà in due fasi: nella prima si asporterà materiale dal lato destro fino alla realizzazione della gola, nella seconda si posizionerà il pezzo nel mandrino, con griffe morbide, dalla parte già lavorata <sup>e</sup> il sovrametallo verrà asportato con modalità identiche <sup>a</sup> quelle della prima fase che sarà di seguito descritta nel dettaglio.

Le lavorazioni saranno effettuate secondo la seguente sequenza:

- sfacciatura
- tornitura cilindrica esterna di sgrossatura in più passate sino a lasciare 1 mm di sovrametallo
- tornitura cilindrica esterna di finitura
- realizzazione gola con utensile di larghezza pari a quella della gola

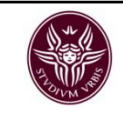

Per facilitare la stesura del part program è utile redigere una tabella con le coordinate dei punti caratteristici della lavorazione

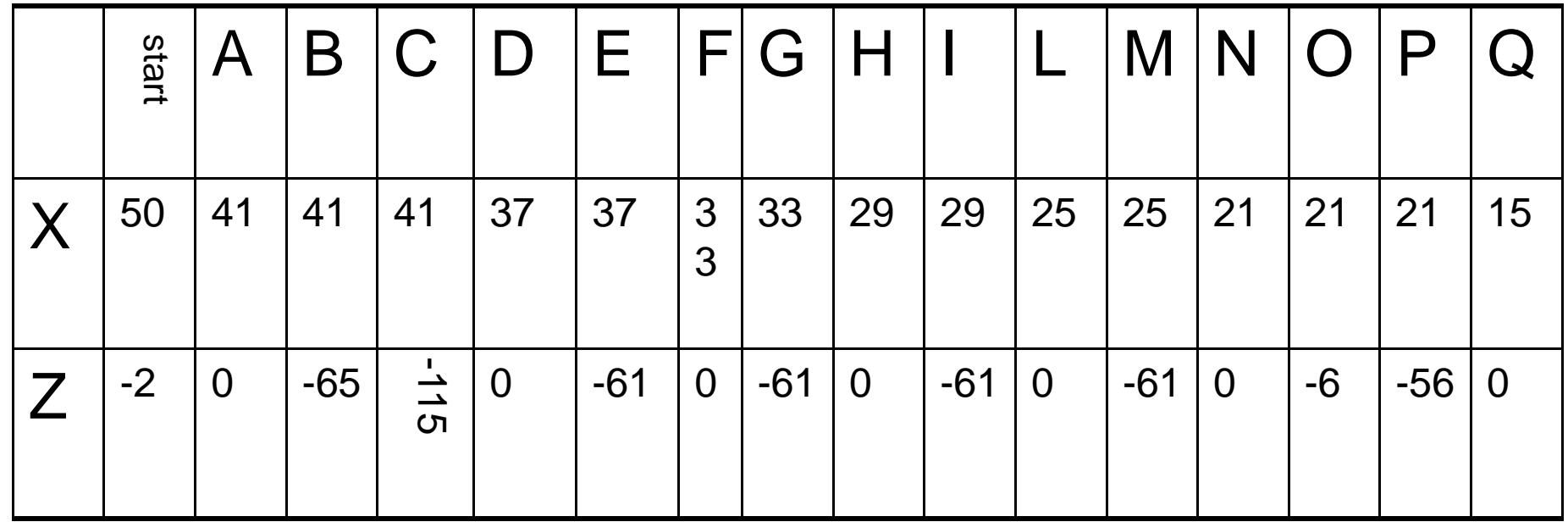

Nel part program che segue, il posizionamento dell'utensile è programmato in modalità assoluta.

Programmazione CNC argomento in the 94

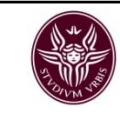

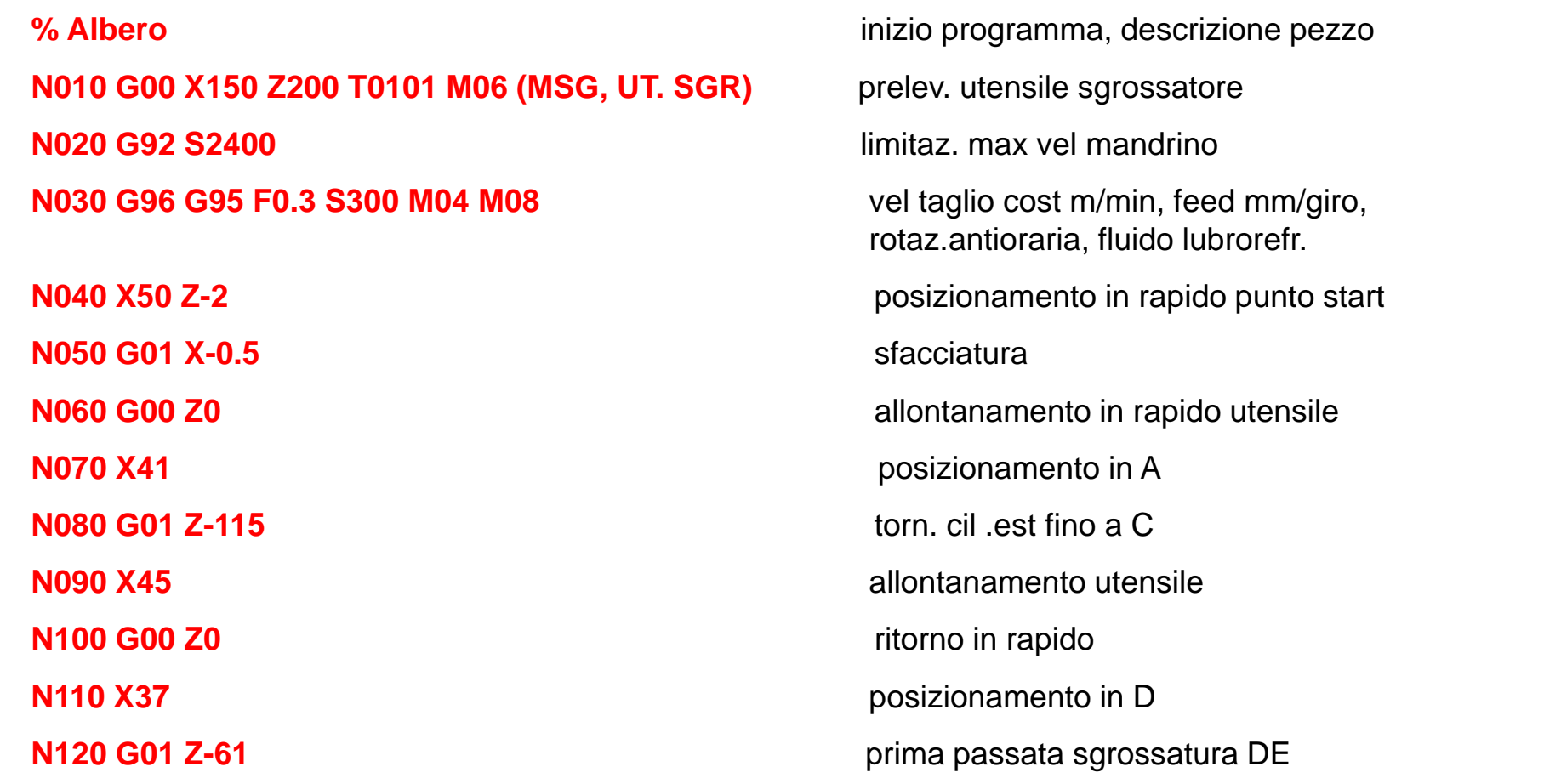

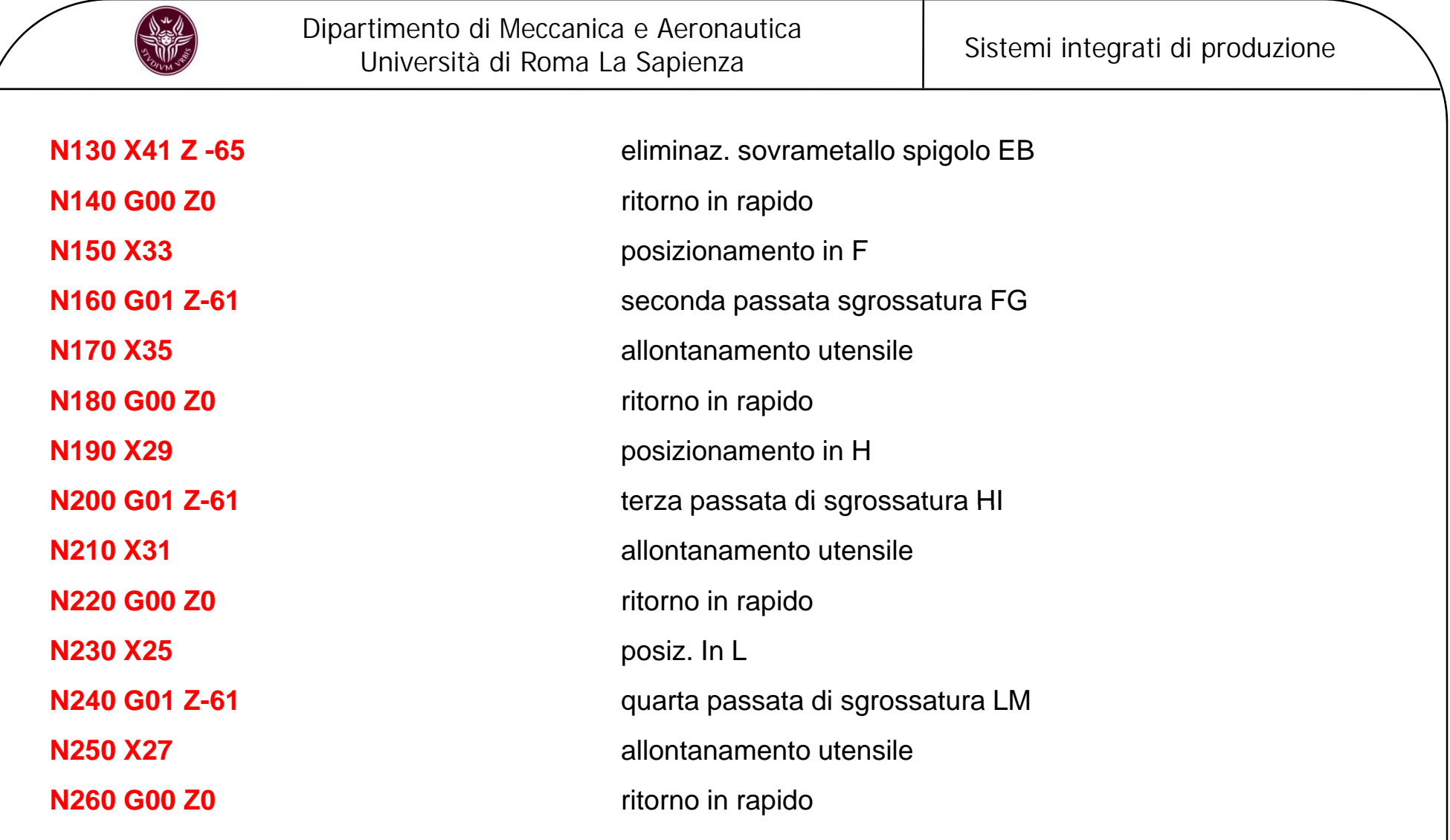

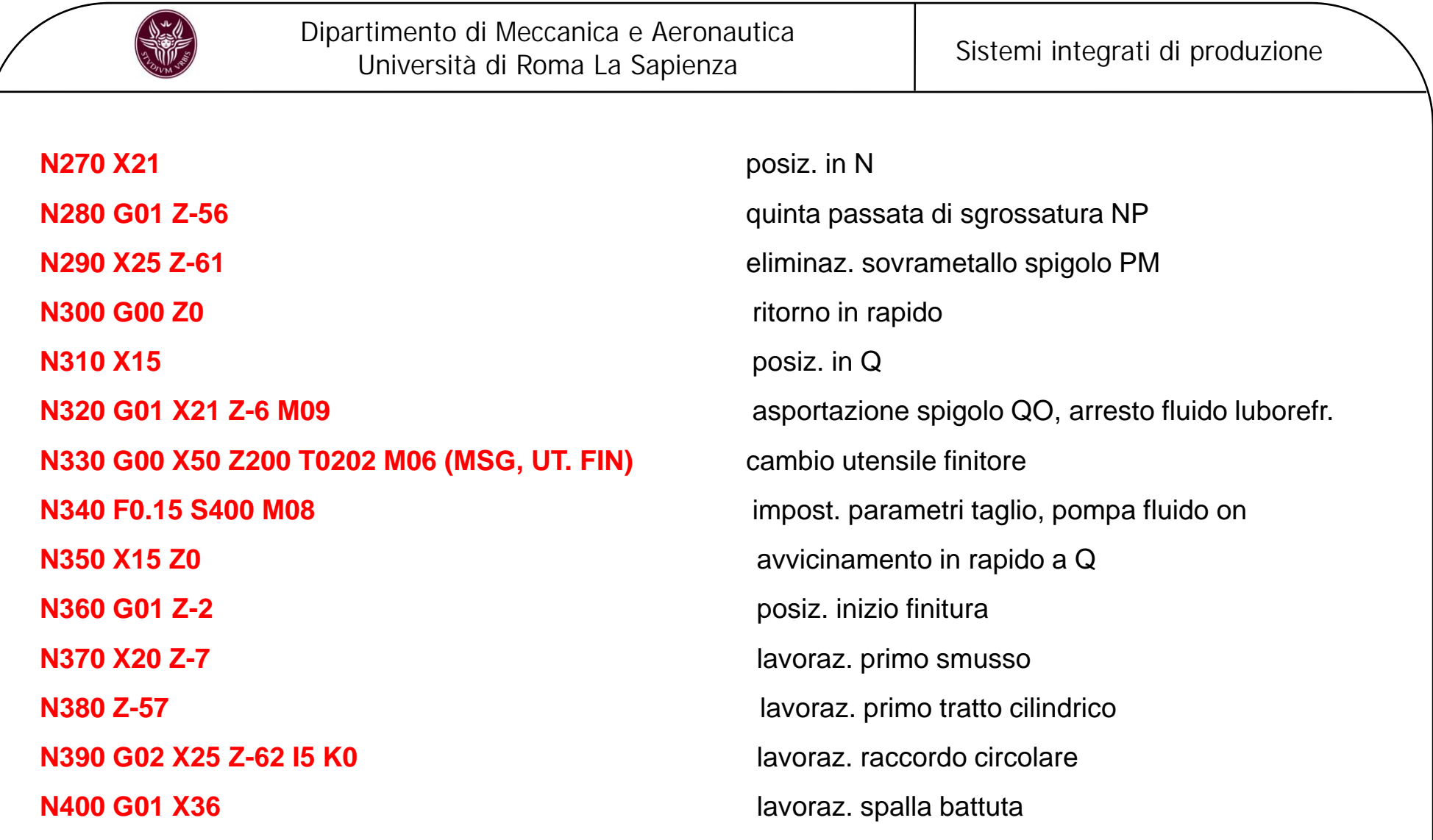

Programmazione CNC 27

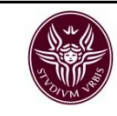

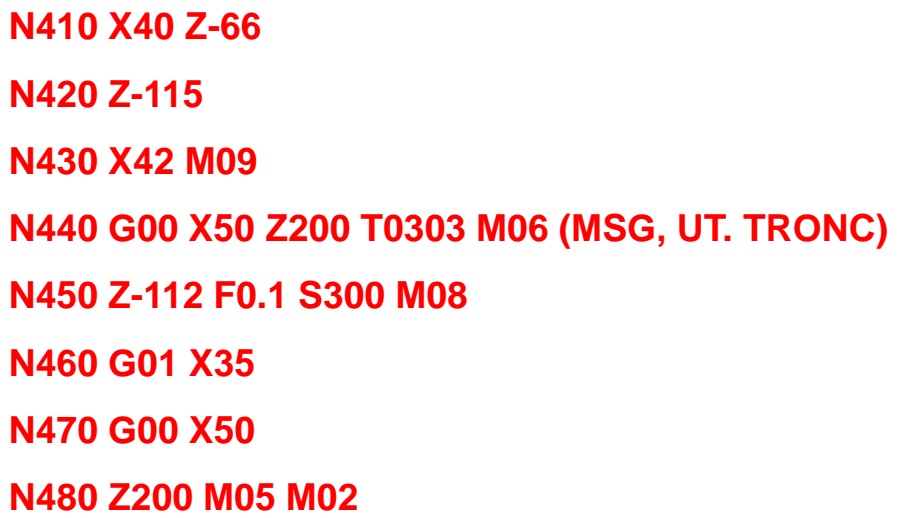

 lavoraz. secondo smusso lavoraz. secondo tratto cilindrico allontanamento utensile, pompa fluido off cambio utensile **impost.** parametri taglio, pompa fluido on realizzazione gola **N470 G00 X50** allontanamento in rapido utensile allontanamento utensile dal pezzo, arresto mandrino, fine programma

# Programmazione CNC argomento in the 98